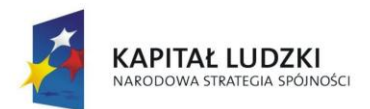

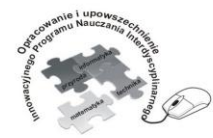

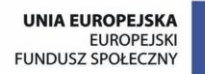

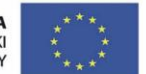

## Człowiek - najlepsza inwestycja

Projekt współfinansowany ze środków Unii Europejskiej w ramach Europejskiego Funduszu Społecznego

# **Innowacyjny Program Nauczania Interdyscyplinarny z przedmiotów matematyczno-przyrodniczych, informatycznych i technicznych dla uczniów klas IV-VI szkół podstawowych.**

# **INFORMATYKA Alina Nalewaj Iwona Waśniewska-Grunt** Zadanie 1 i 2

**EGZEMPLARZ BEZPŁATNY**

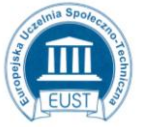

PARTNER: Europejska Uczelnia Społeczno- Techniczna w Radomiu Wyższa Szkoła Biznesu i Przedsiębiorczości w Ostrowcu Św. ul. Wodna 13/21 26-600 Radom www.eust.pl

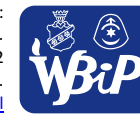

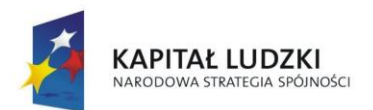

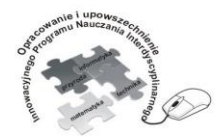

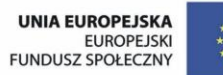

## Człowiek - najlepsza inwestycja

Projekt współfinansowany ze środków Unii Europejskiej w ramach Europejskiego Funduszu Społecznego

# **Punkt 1.**

**Bezpieczne posługiwanie się komputerem i jego oprogramowaniem.**

**1) komunikuje się z komputerem za pomocą ikon, przycisków, menu i okien dialogowych**

# **Ćwiczenie 1. Rozpoznawanie elementów budowy pulpitu.**

## *INSTRUKCJA*

- 1. W edytorze grafiki Paint otwórz plik o nazwie *Pulpit.jpg* z folderu Dokumenty.
- 2. Na podstawie zdobytych informacji nazwij elementy pulpitu i określ ich znaczenie (w tym celu wykorzystaj z Przybornika narzędzie Tekst).

(13 pkt)

3. Po wykonaniu zadania zapisz plik pod nazwą *Moje biurko.jpg* w folderze Dokumenty.

 $(2 \text{ pkt})$ Razem (15 pkt)

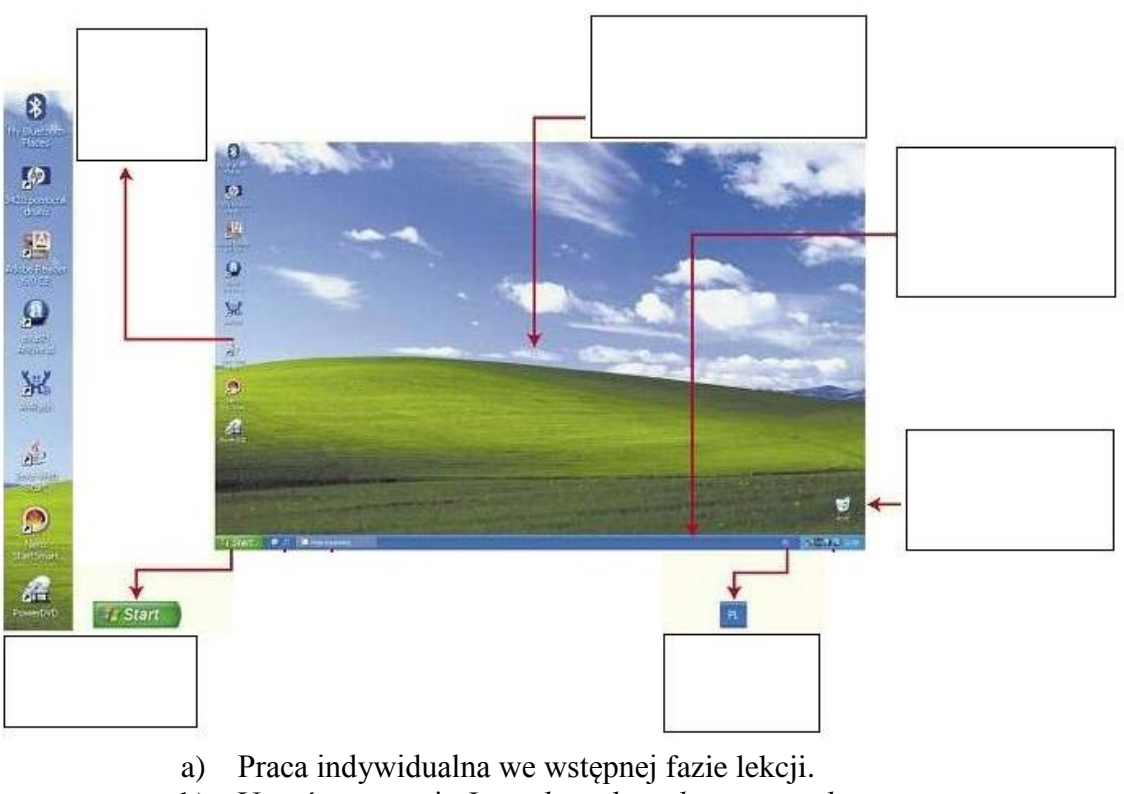

- b) Uczeń otrzymuje *Instrukcję do wykonania zadania*.
- c) Czas wykonania: 12 min.
- d) Ocena prac wg ustalonej punktacji:

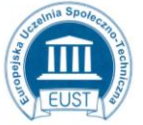

www.eust.pl

PARTNER: Europejska Uczelnia Społeczno- Techniczna w Radomiu ul. Wodna 13/21 26-600 Radom

LIDER: Wyższa Szkoła Biznesu i Przedsiębiorczości w Ostrowcu Św. ul. Akademicka 12 27-400 Ostrowiec Św.

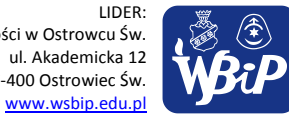

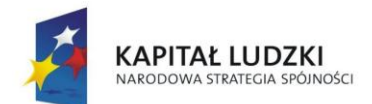

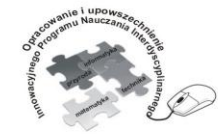

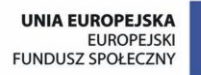

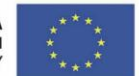

#### Człowiek - najlepsza inwestycja

Projekt współfinansowany ze środków Unii Europejskiej w ramach Europejskiego Funduszu Społecznego

15 – 14 pkt – bdb  $13 - 11$  pkt – db  $10 - 8$  pkt – dst  $7 - 5$  pkt – dop  $4 - 0$  pkt – ndst

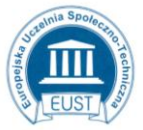

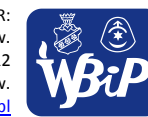

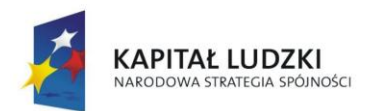

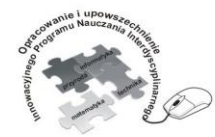

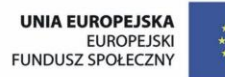

## Człowiek - najlepsza inwestycja

Projekt współfinansowany ze środków Unii Europejskiej w ramach Europejskiego Funduszu Społecznego

# **Ćwiczenie 2. Rozpoznawanie ikon i ich zastosowanie.**

# *KARTA PRACY*

Rozpoznaj i podpisz ikony przedstawione w tabeli, a następnie określ ich funkcje według wzoru.

# *Uwaga: Za poprawną nazwę ikony 1 punkt; za prawidłowo określoną funkcję 1 punkt. Łączna liczba: 26 punktów.*

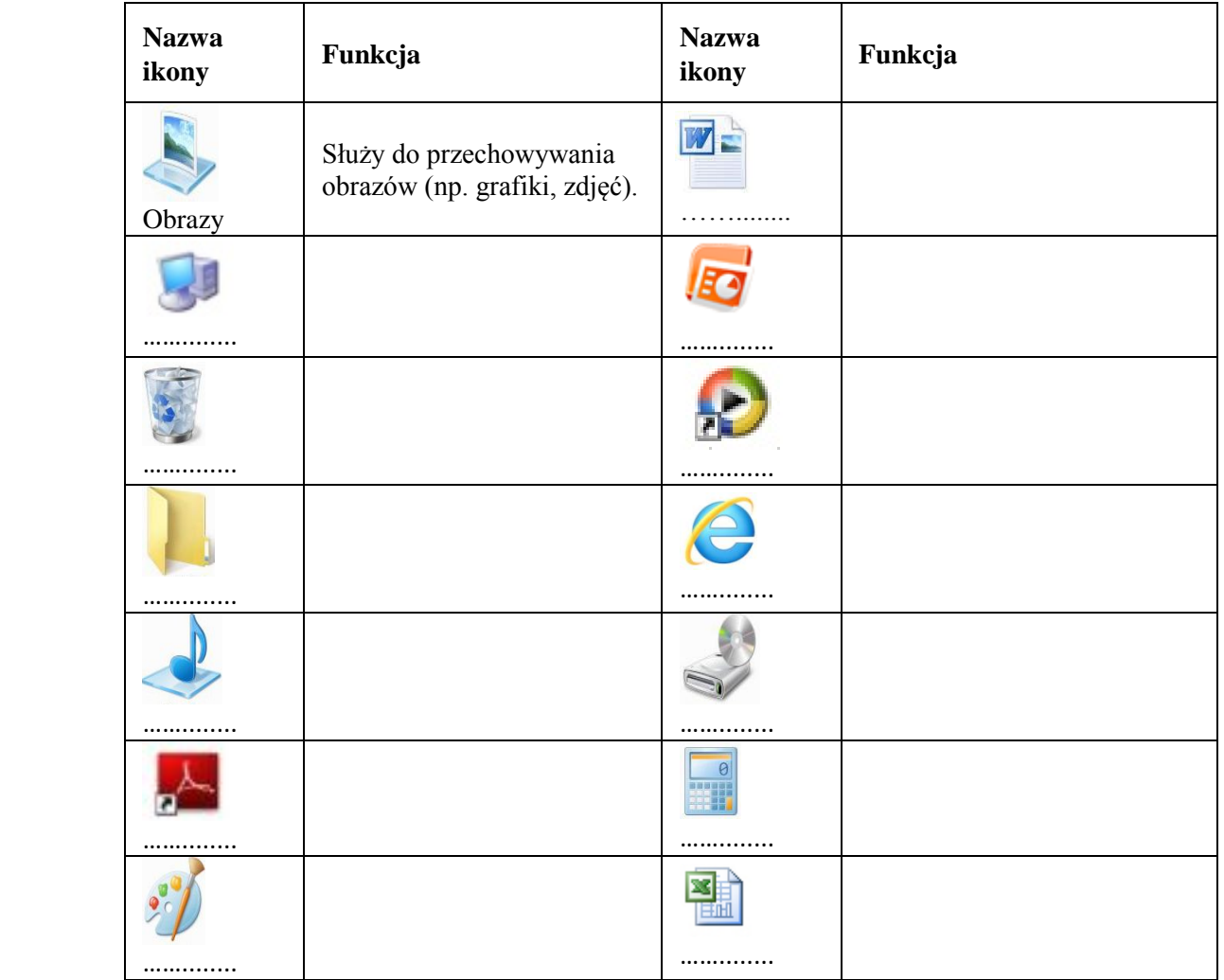

- a) Praca indywidualna na podsumowanie lekcji.
- b) Podanie uczniom ścieżki dostępu do karty pracy.
- c) Czas pracy 10 min.
- d) Ocena prac wg ustalonej punktacji:

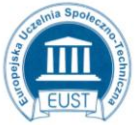

PARTNER: Europejska Uczelnia Społeczno- Techniczna w Radomiu ul. Wodna 13/21 26-600 Radom www.eust.pl

Wyższa Szkoła Biznesu i Przedsiębiorczości w Ostrowcu Św. ul. Akademicka 12 27-400 Ostrowiec Św. www.wsbip.edu.pl

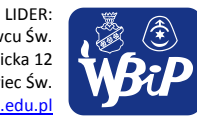

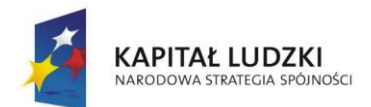

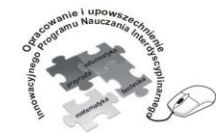

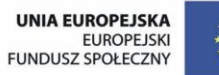

### Człowiek - najlepsza inwestycja

Projekt współfinansowany ze środków Unii Europejskiej w ramach Europejskiego Funduszu Społecznego

 $26$  pkt – cel  $25 - 23$  pkt – bdb  $22 - 18$  pkt – db  $17 - 13$  pkt – dst  $12 - 8$  pkt – dop  $7 - 0$  pkt – ndst

Ocenę celującą otrzymuje uczeń, który prawidłowo rozpozna ikony i określi ich funkcje.

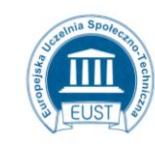

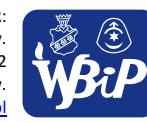

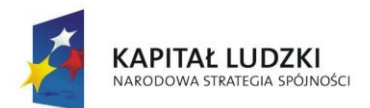

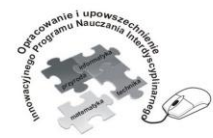

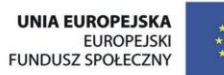

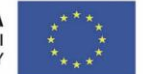

#### Człowiek - najlepsza inwestycja

Projekt współfinansowany ze środków Unii Europejskiej w ramach Europejskiego Funduszu Społecznego

# **2) odczytuje i prawidłowo interpretuje znaczenie komunikatów wysyłanych przez programy**

# **Ćwiczenie 1. Elementy okna komunikatów.**

Opisz strzałki wskazujące elementy okna komunikatu. Wykorzystaj do tego celu pojęcia z Banku Pojęć.

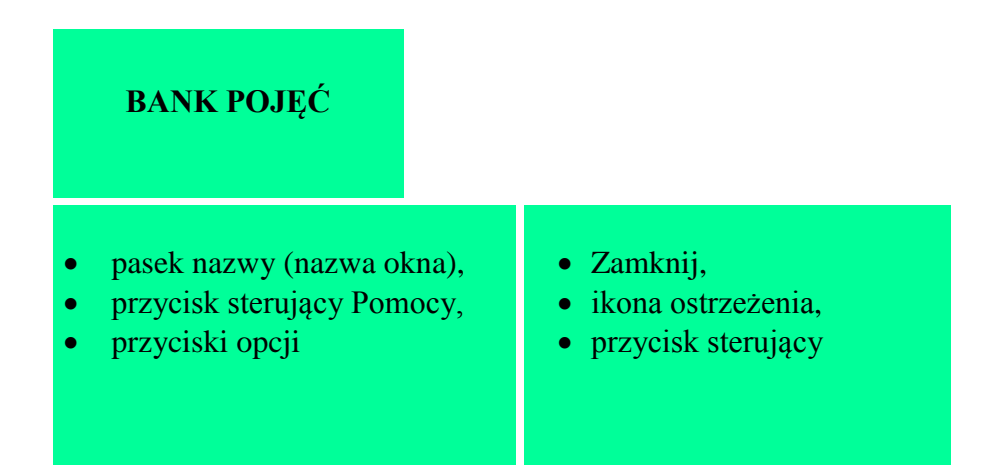

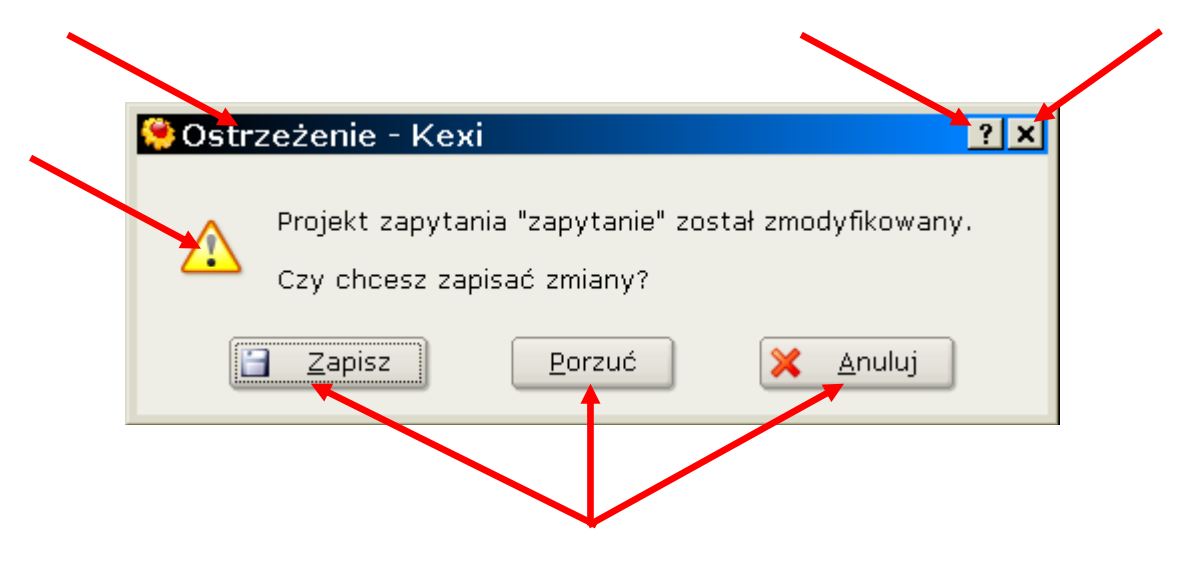

a) Praca indywidualna w czasie zajęć.

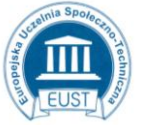

PARTNER: ul. Wodna 13/21 26-600 Radom www.eust.pl

Europejska Uczelnia Społeczno- Techniczna w Radomiu Wyższa Szkoła Biznesu i Przedsiębiorczości w Ostrowcu Św. ul. Akademicka 12 27-400 Ostrowiec Św. www.wsbip.edu.pl

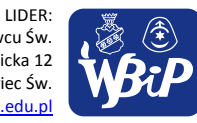

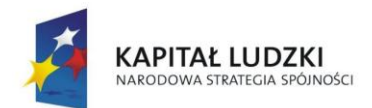

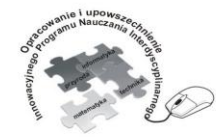

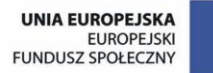

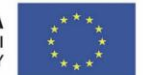

## Człowiek - najlepsza inwestycja

Projekt współfinansowany ze środków Unii Europejskiej w ramach Europejskiego Funduszu Społecznego

- b) Uczniowie wykonują ćwiczenie na komputerze z wykorzystaniem edytora tekstu.
- c) Czas pracy 5 minut.
- d) Uczniowie, którzy poprawnie opiszą wszystkie elementy okna komunikatu otrzymują **plusa (+)** za wykonanie ćwiczenia.

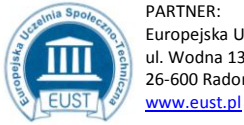

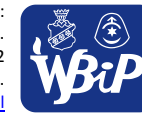

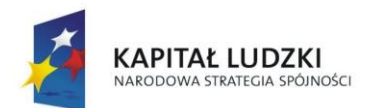

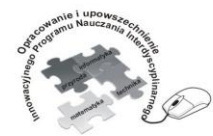

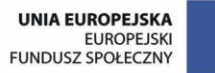

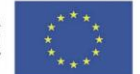

### Człowiek - najlepsza inwestycja

Projekt współfinansowany ze środków Unii Europejskiej w ramach Europejskiego Funduszu Społecznego

# *KARTA PRACY*

# **Ćwiczenie 2. Znaczenie ikon w oknach komunikatów.**

Nazwij zamieszczone poniżej ikony. Następnie połącz strzałką \ każdą z ikon z jej znaczeniem.

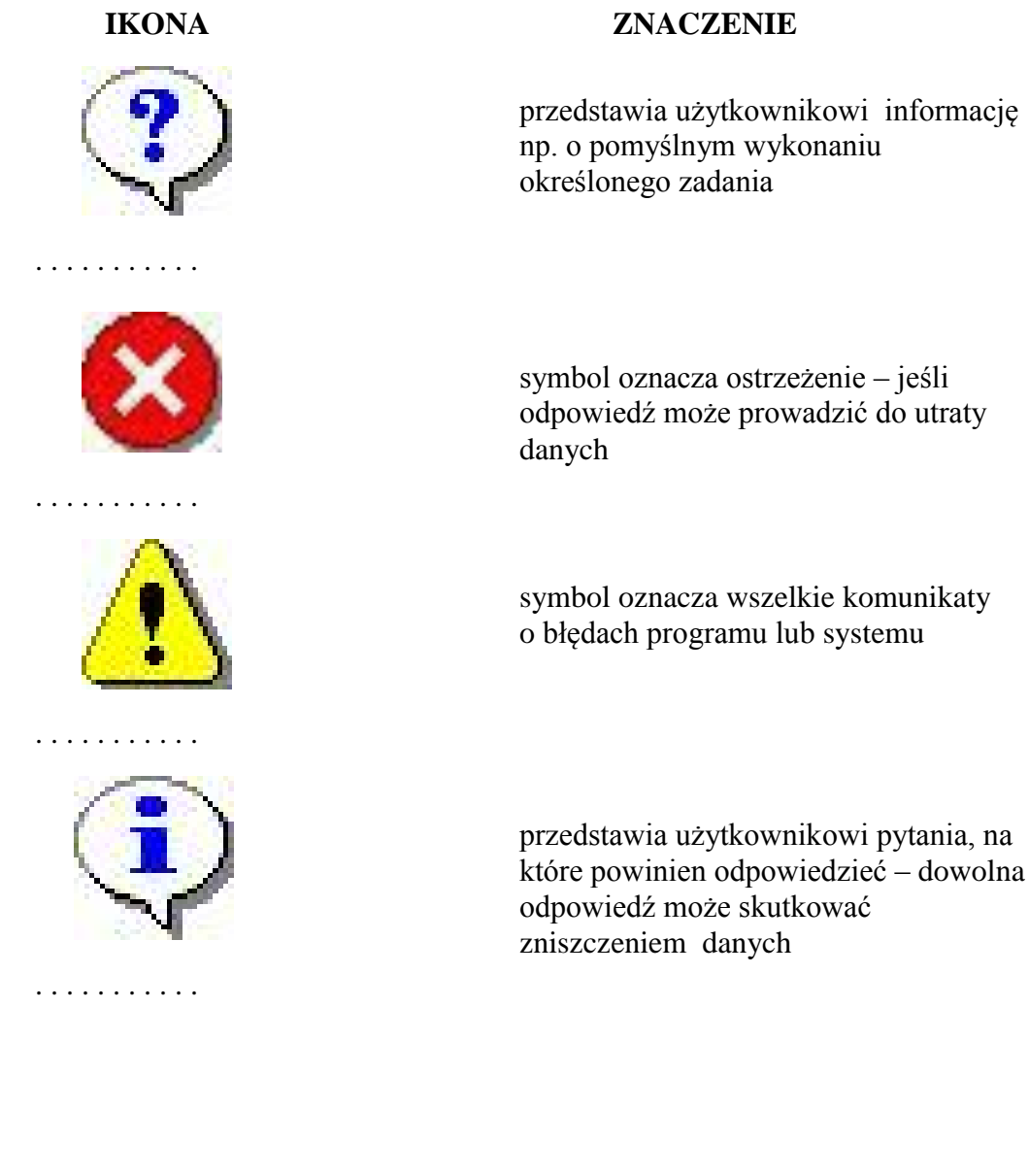

- a) Praca indywidualna z kartą pracy na podsumowanie lekcji.
- b) Czas pracy 6 minut.

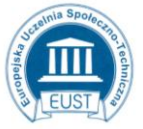

www.eust.pl

PARTNER: Europejska Uczelnia Społeczno- Techniczna w Radomiu ul. Wodna 13/21 26-600 Radom

LIDER: Wyższa Szkoła Biznesu i Przedsiębiorczości w Ostrowcu Św. ul. Akademicka 12 27-400 Ostrowiec Św. www.wsbip.edu.pl

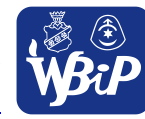

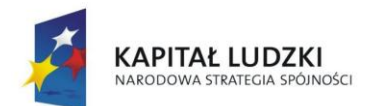

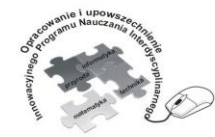

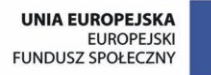

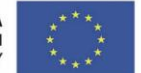

#### Człowiek - najlepsza inwestycja

Projekt współfinansowany ze środków Unii Europejskiej w ramach Europejskiego Funduszu Społecznego

c) Trzech uczniów, którzy jako pierwsi wykonają ćwiczenie otrzymują oceny bardzo dobre.

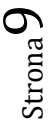

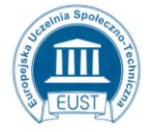

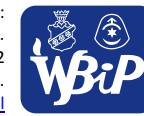

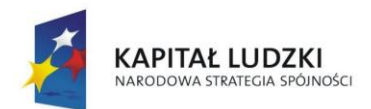

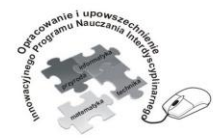

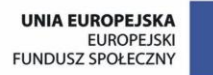

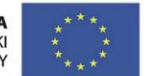

## Człowiek - najlepsza inwestycja

Projekt współfinansowany ze środków Unii Europejskiej w ramach Europejskiego Funduszu Społecznego

# KARTA PRACY

# **Ćwiczenie 3. Odczytywanie i interpretowanie znaczenia komunikatów wysyłanych przez programy.**

Poniżej znajdują się komunikaty, jakie pojawiają się podczas pracy z różnymi programami. Zapoznaj się z treścią tych komunikatów. Następnie obok każdego okna napisz, w jakiej sytuacji możesz spotkać się z komunikatem i krótko opisz, jak możesz zareagować.

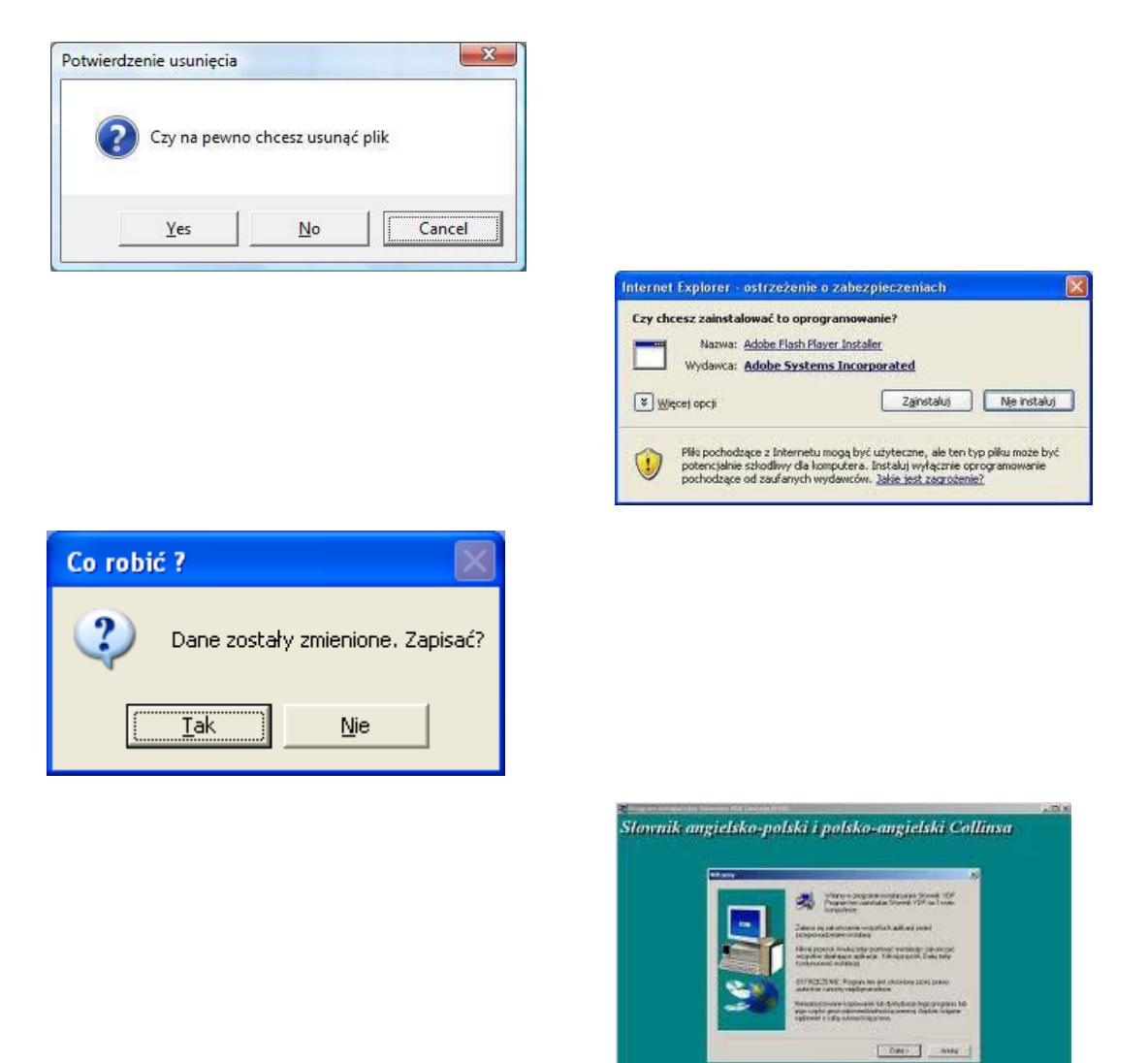

a) Praca indywidualna z kartą pracy na podsumowanie lekcji.

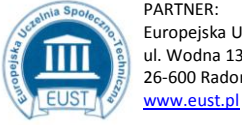

PARTNER: Europejska Uczelnia Społeczno- Techniczna w Radomiu ul. Wodna 13/21 26-600 Radom

LIDER: Wyższa Szkoła Biznesu i Przedsiębiorczości w Ostrowcu Św. ul. Akademicka 12 27-400 Ostrowiec Św. www.wsbip.edu.pl

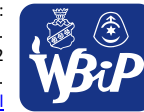

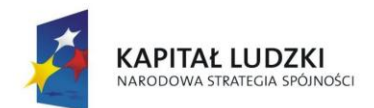

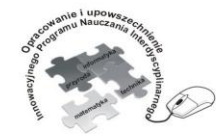

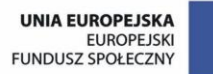

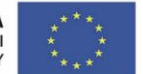

#### Człowiek - najlepsza inwestycja

Projekt współfinansowany ze środków Unii Europejskiej w ramach Europejskiego Funduszu Społecznego

- b) Czas pracy 15 minut.
- c) Ocena prac:
	- Uczeń, który poprawnie opisał:
	- wszystkie cztery podane komunikaty otrzymuje ocenę bardzo dobrą,
	- trzy komunikaty otrzymuje ocenę dobrą,
	- dwa komunikaty otrzymuje ocenę dostateczną,
	- jeden komunikat otrzymuje ocenę dopuszczającą.

Uczeń, który nie opisał poprawnie żadnego z komunikatów, otrzymuje ocenę niedostateczną.

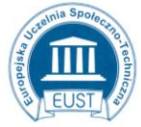

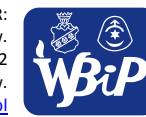

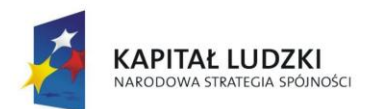

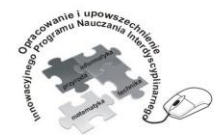

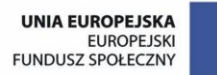

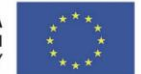

## Człowiek - najlepsza inwestycja

Projekt współfinansowany ze środków Unii Europejskiej w ramach Europejskiego Funduszu Społecznego

# **Ćwiczenie 4. Uruchamianie programów z różnych lokalizacji i interpretacja podawanych komunikatów.**

- 1. Otwórz z płyty CD-ROM plik SPRAWDŹ SIĘ! Przeczytaj poszczególne pytania testu i udziel na nie odpowiedzi. Usuń wiersze zawierające błędne odpowiedzi. Swoją pracę zapisz pod nazwą ZROBIONE w folderze **Ćwiczenia** na dysku C: .
- 2. Uruchom edytor tekstowy i otwórz w nim plik KLUCZ DO TESTU znajdujący się na płycie CD-ROM.

Ponownie uruchom edytor tekstowy, a w nim otwórz plik ZROBIONE z folderu **Ćwiczenia**.

Rozmieść obydwa okna na pulpicie tak, abyś mógł sprawdzić czy udzieliłeś poprawnych odpowiedzi na pytania testu.

Poprawne odpowiedzi w pliku ZROBIONE zaznacz na kolor zielony.

Policz liczbę poprawnych odpowiedzi i napisz ją na końcu testu.

Wynik testu znajdujący się w pliku ZROBIONE zapisz pod nową nazwą MOJE WYNIKI w folderze **Ćwiczenia**.

## *Uwaga*

*Podane ćwiczenie nauczyciel może wykorzystać podczas przeprowadzania testów, sprawdzianów ze swoimi uczniami.*

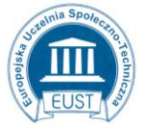

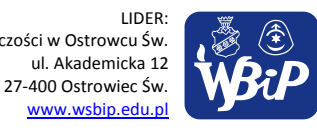

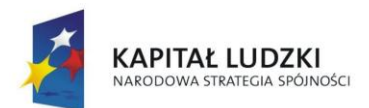

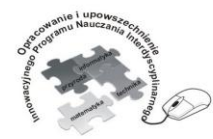

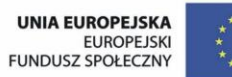

## Człowiek - najlepsza inwestycja

Projekt współfinansowany ze środków Unii Europejskiej w ramach Europejskiego Funduszu Społecznego

# **3) prawidłowo zapisuje i przechowuje wyniki swojej pracy w komputerze i na nośnikach elektronicznych**

# **Ćwiczenie 1. Określanie na podstawie rozszerzeń pliku aplikacji, z jaką jest on skojarzony.**

- 1. Uzupełnij tabelę. Napisz, z jaką aplikacją (programem) skojarzona jest dana ikona i podaj rozszerzenia plików tych aplikacji.
- 2. Wykonane ćwiczenie zapisz pod nazwą Aplikacje w folderze **Ćwiczenia**.

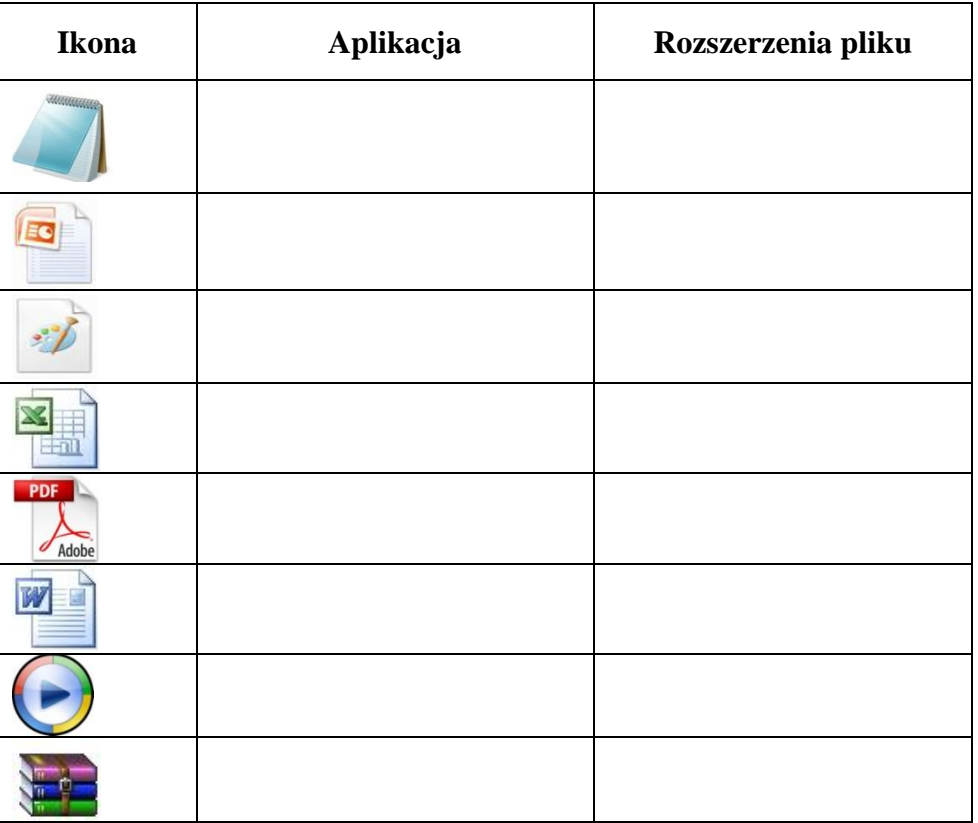

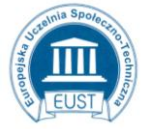

www.eust.pl

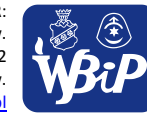

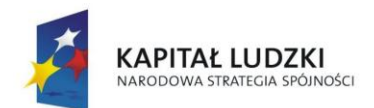

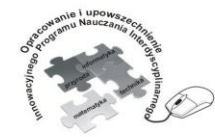

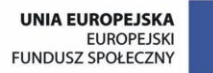

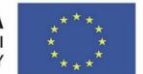

### Człowiek - najlepsza inwestycja

Projekt współfinansowany ze środków Unii Europejskiej w ramach Europejskiego Funduszu Społecznego

- a) Nauczyciel podaje ścieżkę dostępu do pliku z ćwiczeniem i zasady oceniania.
- b) Praca indywidualna.
- c) Czas pracy 15 minut.
- d) Za bezbłędne wykonanie ćwiczenia uczeń otrzymuje ocenę bardzo dobrą. Pozostałe prace nie podlegają ocenie.

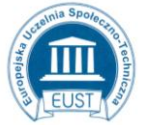

www.eust.pl

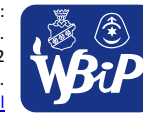

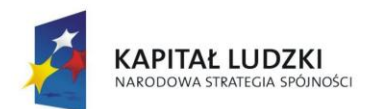

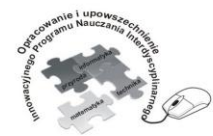

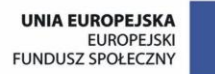

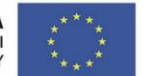

## Człowiek - najlepsza inwestycja

Projekt współfinansowany ze środków Unii Europejskiej w ramach Europejskiego Funduszu Społecznego

# **Ćwiczenie 2. Ustalanie rodzaju pliku na podstawie jego rozszerzenia.**

# *KARTA PRACY*

Zamieszczone poniżej pudełka oznaczają rodzaje plików. Podane rozszerzenia skojarz z rodzajem pliku i wpisz na odpowiednim pudełku.

Możesz zdobyć maksymalnie 10 punktów.

- Jeśli w danym rodzaju plików:
- prawidłowo zapiszesz wszystkie rozszerzenia otrzymasz po 2 punkty za pudełko,
- popełnisz 1 błąd otrzymasz 1 punkt za pudełko,
- popełnisz 2 błędy nie otrzymasz punktu za dane pudełko.

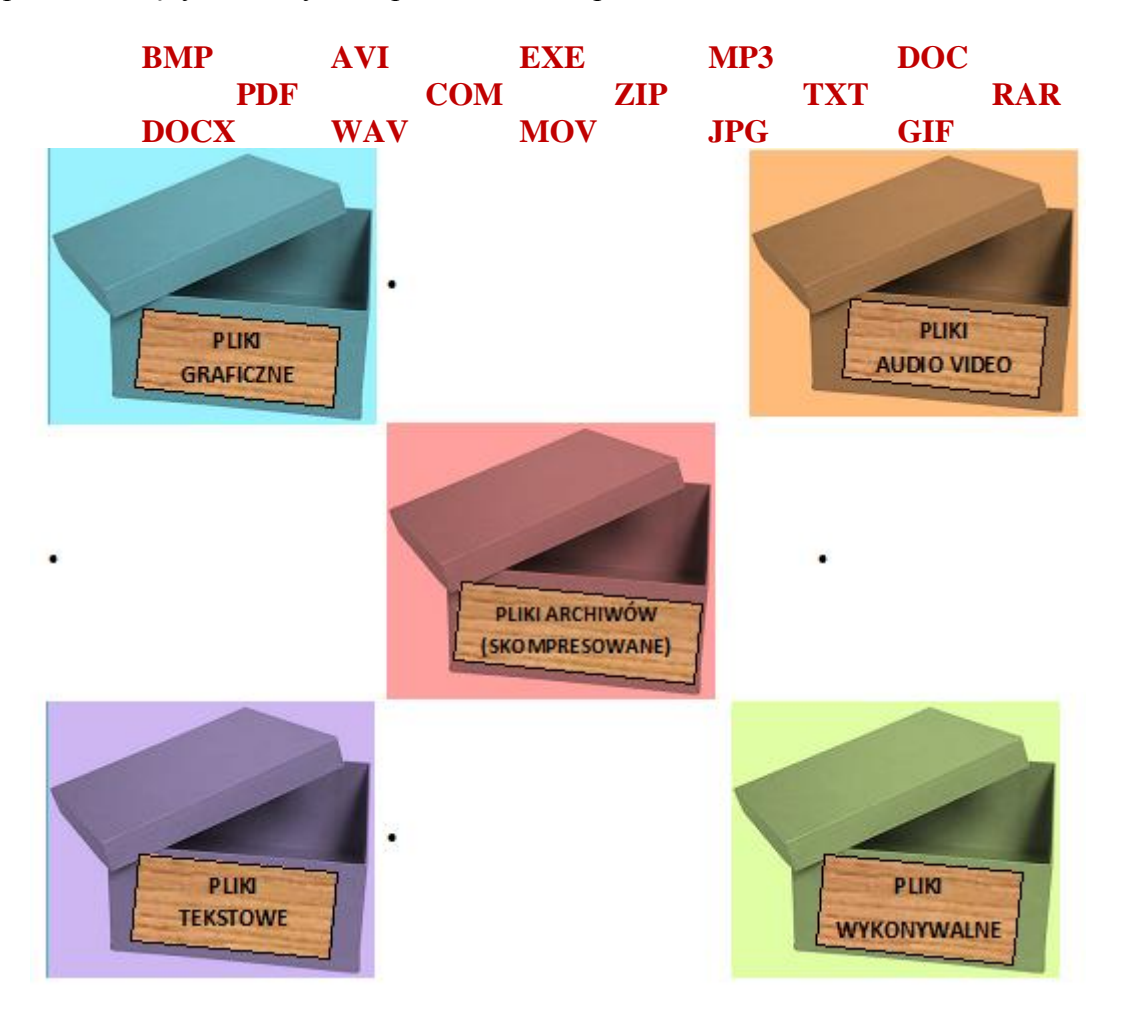

- a) Praca indywidualna.
- b) Czas pracy 15 minut.
- c) Ocena prac według ustalonej punktacji:

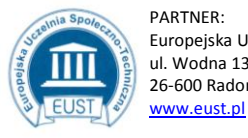

PARTNER: Europejska Uczelnia Społeczno- Techniczna w Radomiu ul. Wodna 13/21 26-600 Radom

LIDER: Wyższa Szkoła Biznesu i Przedsiębiorczości w Ostrowcu Św. ul. Akademicka 12 27-400 Ostrowiec Św. www.wsbip.edu.pl

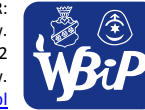

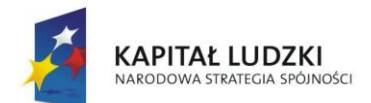

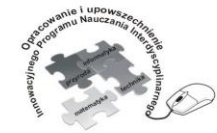

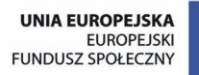

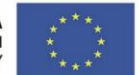

#### Człowiek - najlepsza inwestycja

Projekt współfinansowany ze środków Unii Europejskiej w ramach Europejskiego Funduszu Społecznego

 $10$  pkt – cel 9 pkt – bdb  $8 - 7$  pkt – db  $6 - 5$  pkt – dst  $4 - 3$  pkt – dop  $2 - 0$  pkt - ndst

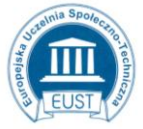

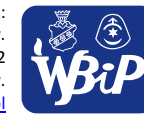

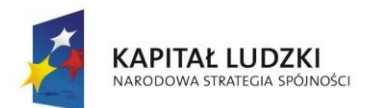

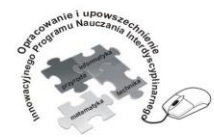

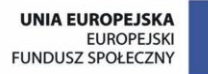

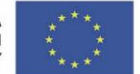

## Człowiek - najlepsza inwestycja

Projekt współfinansowany ze środków Unii Europejskiej w ramach Europejskiego Funduszu Społecznego

# **Ćwiczenie 4. Tworzenie struktury katalogu.**

## *INSTRUKCJA*

1. Korzystając z instrukcji utwórz w folderze Dokumenty następującą strukturę folderów:

- folder SSAKI
- w folderze SSAKI utwórz 2 nowe foldery: DOMOWE i DZIKIE
- w folderze DOMOWE utwórz folder TOWARZYSZĄCE CZŁOWIEKOWI
- w folderze DZIKIE utwórz 2 foldery: LEŚNE i WODNE
- w folderze TOWARZYSZĄCE CZŁOWIEKOWI utwórz 3 nowe foldery: PSY, KOTY, GRYZONIIE
- w folderze GRYZONIE utwórz 4 nowe foldery: MYSZY, SZCZURY, ŚWINKI MORSKIE, CHOMIKI,
- w folderze LEŚNE utwórz 2 foldery: ZAJĄCE, SARNY,
- w folderze WODNE utwórz 2 foldery: SŁODKOWODNE i MORSKIE,
- w folderze SŁODKOWODNE i MORSKIE wpisz po 2 przykłady zwierząt jako foldery.

2. Otrzymaną strukturę w folderze SSAKI przenieś na **Pulpit** do folderu *Moje ćwiczenia*.

## *UWAGA:*

*Za prawidłowe wykonanie podanej struktury możesz zdobyć 21 punktów i 1 punkt za przeniesienie folderu we wskazane miejsce. Razem – 22 punkty.*

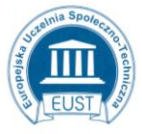

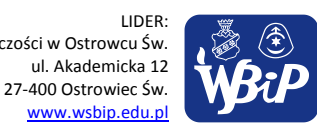

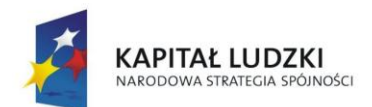

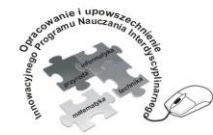

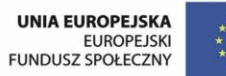

### Człowiek - najlepsza inwestycja

Projekt współfinansowany ze środków Unii Europejskiej w ramach Europejskiego Funduszu Społecznego

- a) Zapisanie na tablicy ścieżki dostępu do pliku zawierającego instrukcję do ćwiczenia.
- b) Indywidualna praca w czasie lekcji według instrukcji.
- c) Czas pracy 15 minut.
- d) Ocena prac wg ustalonej punktacji:
	- 22 19 pkt bdb
	- 18 15 pkt db
	- $14 11$  pkt dost
	- 10 7 pkt dop
	- $6 0$  pkt nast.

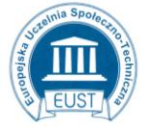

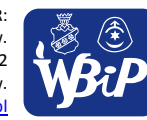

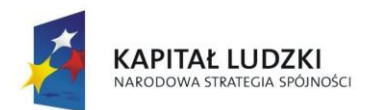

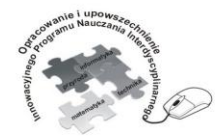

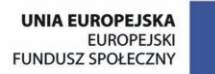

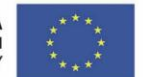

## Człowiek - najlepsza inwestycja

Projekt współfinansowany ze środków Unii Europejskiej w ramach Europejskiego Funduszu Społecznego

# **4) korzysta z pomocy dostępnej w programach.**

## **Ćwiczenie 1.**

# **Wyszukiwanie w pomocy systemu Windows sposobu rozwiązania określonego problemu.**

# *Instrukcja*

Korzystając z Pomocy systemu Windows wyszukaj informacje o sposobie rozwiązania problemu, gdy:

- program nie odpowiada Grupa 1
- nie możesz usunąć pliku lub folderu Grupa 2
- masz problem z drukowaniem Grupa 3
- nie możesz połączyć się z Internetem Grupa 4
- 1. Uruchom z menu **Start** *Pomoc i obsługa techniczna systemu Windows*.
- 2. W otwartym oknie w polu tekstowym wpisz słowa kluczowe problemu naciśnij klawisz *Enter* lub znak  $\ell$ .
- 3. Z wyświetlonych wyników wyszukiwania wybierz jeden, który Twoim zdaniem pomoże rozwiązać problem.
- 4. Zapoznaj się z jego zawartością.
- 5. W dowolnym edytorze tekstu wykonaj:
	- Grupa 1 "Instrukcję rozwiązania problemu Program nie odpowiada".
	- Grupa  $2$  "Instrukcję rozwiązania problemu z usuwaniem pliku lub folderu".
	- Grupa 3 "Instrukcję rozwiązania problemu z drukowaniem"

Grupa 4 – "Instrukcję rozwiązania problemu z połączeniem się z Internetem".

6. Wykonaną Instrukcję zapisz w pliku *Rozwiązanie problemu* w folderze **Ćwiczenia**.

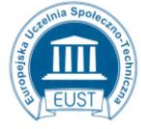

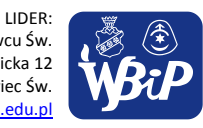

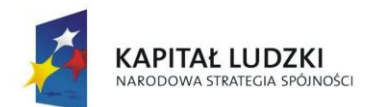

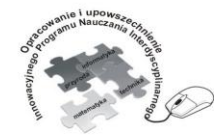

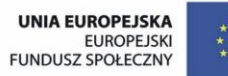

### Człowiek - najlepsza inwestycja

Projekt współfinansowany ze środków Unii Europejskiej w ramach Europejskiego Funduszu Społecznego

- a) Praca w grupach.
- b) Podział klasy na 4 grupy w dowolny sposób (np.: odliczanie do czterech, losowanie kulek w 4 kolorach).
- c) Podanie ścieżki dostępu do pliku zawierającego instrukcję do wykonania ćwiczenia.
- d) Czas pracy: 20 min.
- e) Prezentacja na tablicy instrukcji rozwiązania określonego problemu przez lidera grupy.
- f) Ćwiczenie nie podlega ocenie.

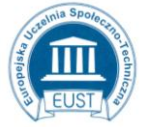

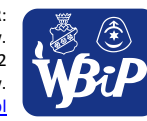

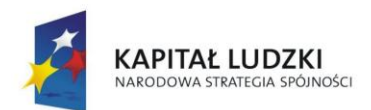

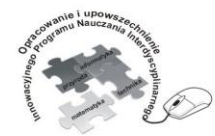

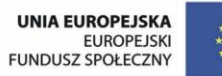

## Człowiek - najlepsza inwestycja

Projekt współfinansowany ze środków Unii Europejskiej w ramach Europejskiego Funduszu Społecznego

# **Ćwiczenie 2.**

# **Wyszukiwanie w pomocy programu Word informacji na temat sposobu rozwiązania określonego problemu.**

# *Instrukcja*

- 1. Uruchom program MS Word.
- 2. Otwórz plik o nazwie Łoś zawarty w folderze Ćwiczenia. W dokumencie znajdziesz informacje o zwierzęciu i jego zdjęcie.
- 3. Pracując w tym pliku utwórz jednostronicowy dokument bez formatowania tekstu, w którym:
	- strona będzie miała orientację poziomą,
	- w pierwszym akapicie zmień rozmiar czcionki na 26.
	- w tle tekstu dokumentu umieść obrazkowy znak wodny,
	- wyłącz opcję rozmycie dla znaku wodnego wykorzystaj do tego załączone zdjęcie, które musisz przenieść do **Obrazów**,
	- ustaw skalę na 200.
- 4. Jeśli masz problem z wykonaniem dokumentu, skorzystaj z opcji Pomocy programu Word:
	- Uruchom Pomoc klawiszem **F1** lub znakiem zapytania  $\bullet$ .
	- W otwartym oknie w polu tekstowym wpisz słowa kluczowe problemu naciśnij klawisz *Enter* lub znak  $\ell$ .
	- Z wyświetlonych wyników wyszukiwania wybierz jeden, który Twoim zdaniem pomoże rozwiązać problem.
		- Zapoznaj się z jego zawartością, a następnie wykonaj polecenia z punktu 3.
- 5. Wykonane ćwiczenie zapisz w pliku **Znak łosia** w folderze **Ćwiczenia**.

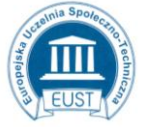

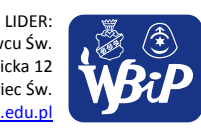

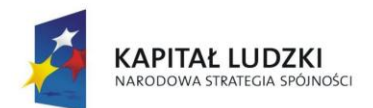

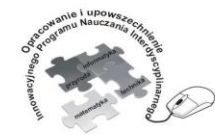

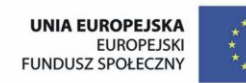

### Człowiek - najlepsza inwestycja

Projekt współfinansowany ze środków Unii Europejskiej w ramach Europejskiego Funduszu Społecznego

- a) Praca indywidualna w czasie zajęć.
- b) Podanie ścieżki dostępu do pliku zawierającego instrukcję do wykonania ćwiczenia.
- c) Czas pracy 20 min.
- d) Uczeń, który uwzględnił wszystkie 3 warunki otrzymuje ocenę bardzo dobrą.

Jeśli praca ucznia spełnia 2 warunki – ocena dobra.

Jeśli praca ucznia spełnia 1 warunek – ocena dostateczna.

## *Uwaga:*

*Prawidłowo wykonane zadanie powinno wyglądać następująco:*

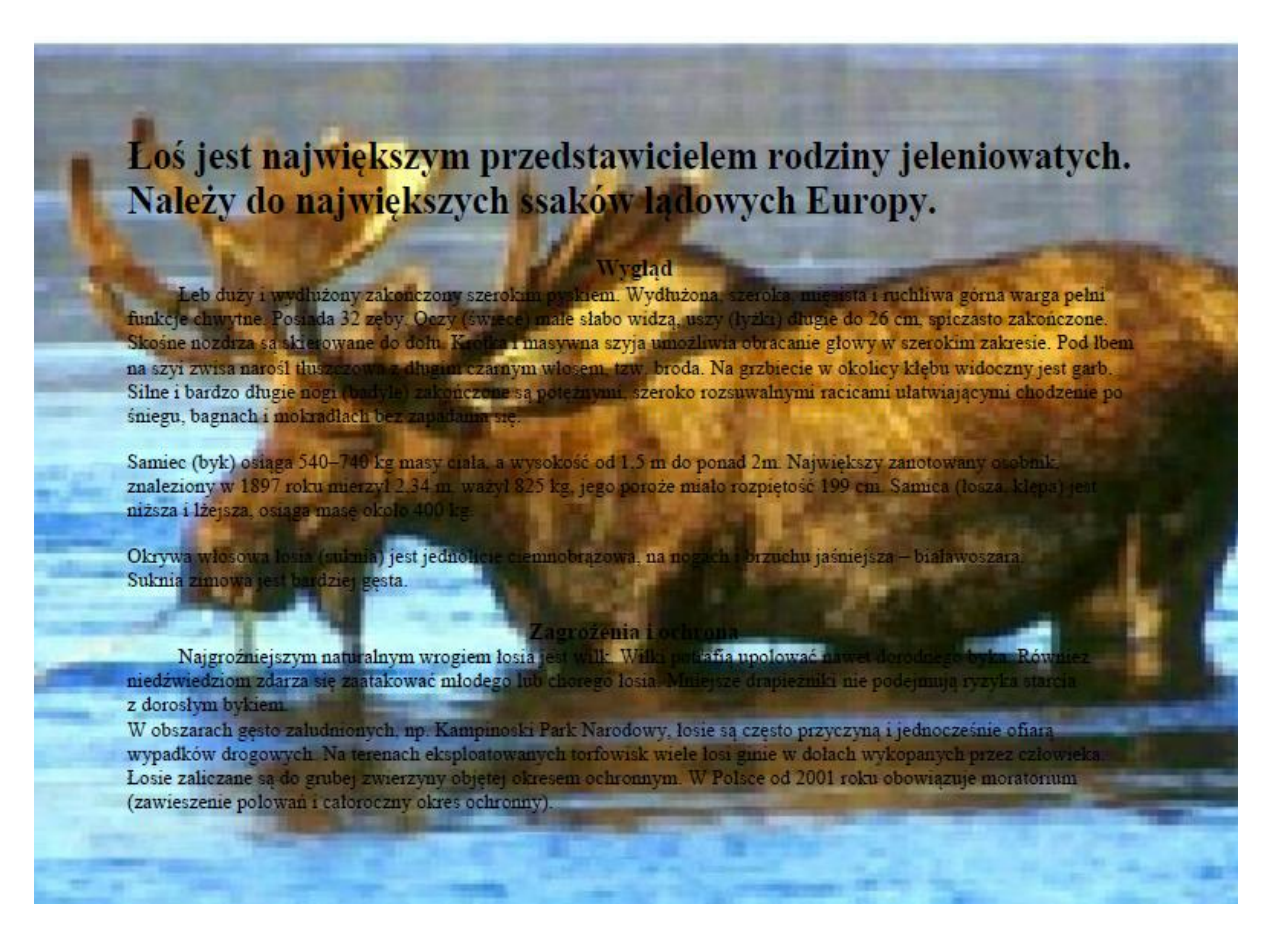

**5) posługuje się podstawowym słownictwem informatycznym**

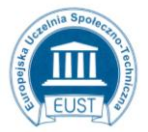

www.eust.pl

PARTNER: Europejska Uczelnia Społeczno- Techniczna w Radomiu ul. Wodna 13/21 26-600 Radom

LIDER: Wyższa Szkoła Biznesu i Przedsiębiorczości w Ostrowcu Św. ul. Akademicka 12 27-400 Ostrowiec Św. www.wsbip.edu.pl

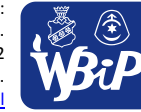

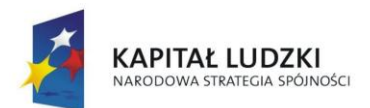

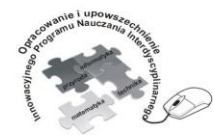

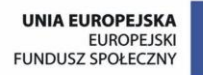

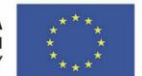

## Człowiek - najlepsza inwestycja

Projekt współfinansowany ze środków Unii Europejskiej w ramach Europejskiego Funduszu Społecznego

# *KARTA PRACY*

# **Ćwiczenie 1.**

# **Łączenie w pary pojęcia z jego określeniem.**

Do łączenia użyj Linii  $\star$  z zakładki Wstawianie, wybierając ikonę Kształty.

- - zakres komórek veletec, w którym widoczna jest formuła lub wpisywane dane w komórce
	- kolumna nazwa utworzona z litery i numeru wiersza
	- komórka poziomy rząd komórek w arkuszu kalkulacyjnym; oznaczony kolejnymi liczbami naturalnymi
	- formuła **verzy obstancjacy** program umożliwiający wprowadzanie i edycję danych, obliczeń i tworzenia wykresów
	- adres komórki miejsce wyświetlania adresu aktywnej komórki
	- arkusz kalkulacyjny zaznaczony prostokątny obszar składający się z kilku (kilkunastu) komórek
	- wiersz pionowy rząd komórek w arkuszu kalkulacyjnym; oznaczony literą alfabetu
	- pasek formuły umieszczony w komórce tekst, liczba, wzór matematyczny
	- pole nazwy podstawowy element arkusza, miejsce przecięcia wiersza i kolumny

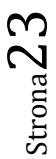

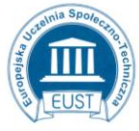

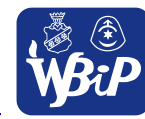

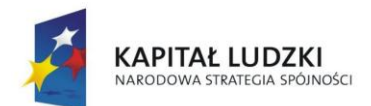

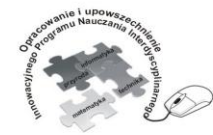

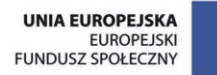

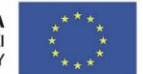

### Człowiek - najlepsza inwestycja

Projekt współfinansowany ze środków Unii Europejskiej w ramach Europejskiego Funduszu Społecznego

- a) Praca indywidualna na zakończenie lekcji.
- b) Nauczyciel udostępnia kartę pracy każdemu uczniowi.
- c) Czas pracy 6 min.
- d) Ocena prac wg punktacji:
	- 8 pkt bdb
	- $7 6$  pkt db
	- $5 4$  pkt dst
	- 3 pkt dop
	- $2 0$  pkt nast.

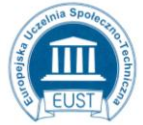

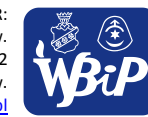

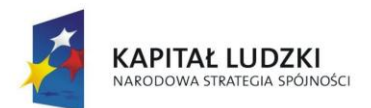

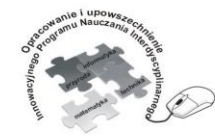

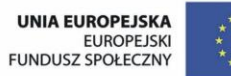

### Człowiek - najlepsza inwestycja

Projekt współfinansowany ze środków Unii Europejskiej w ramach Europejskiego Funduszu Społecznego

# **Ćwiczenie 2. Połącz liniami wyrazy pasujące do siebie.**

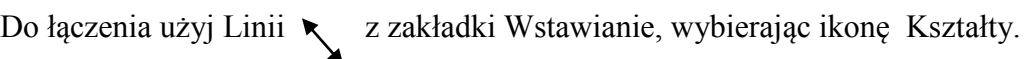

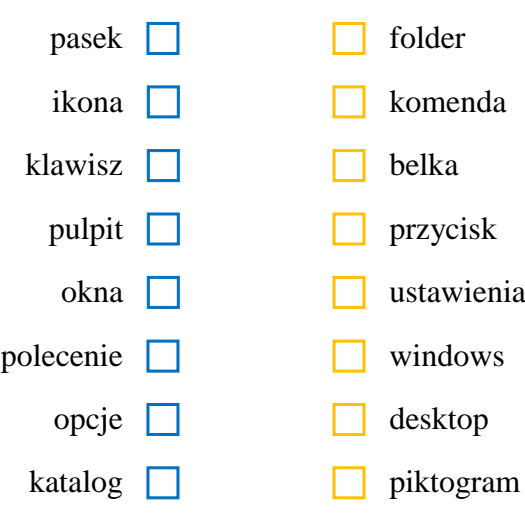

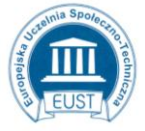

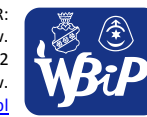

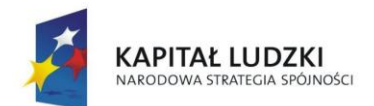

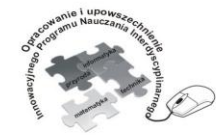

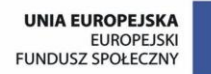

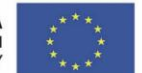

### Człowiek - najlepsza inwestycja

Projekt współfinansowany ze środków Unii Europejskiej w ramach Europejskiego Funduszu Społecznego

- a) Praca indywidualna w trakcie lekcji.
- b) Nauczyciel udostępnia ćwiczenie każdemu uczniowi.
- c) Czas pracy 5 min.
- d) Nauczyciel ocenia wg punktacji:
	- 8 pkt bdb
	- $7 6$  pkt db
	- $5 4$  pkt dst
	- 3 pkt dop
	- $2 0$  pkt nast.

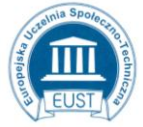

www.eust.pl

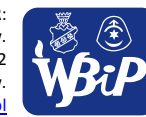

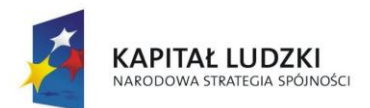

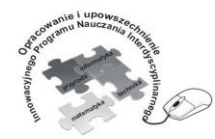

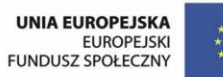

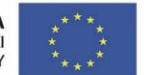

#### Człowiek - najlepsza inwestycja

Projekt współfinansowany ze środków Unii Europejskiej w ramach Europejskiego Funduszu Społecznego

**6) przestrzega podstawowych zasad bezpiecznej i higienicznej pracy przy komputerze, wyjaśnia zagrożenia wynikające z niewłaściwego korzystania z komputera**

# **Ćwiczenie 1.**

**Nasze zachowanie w pracowni komputerowej -** metaplan

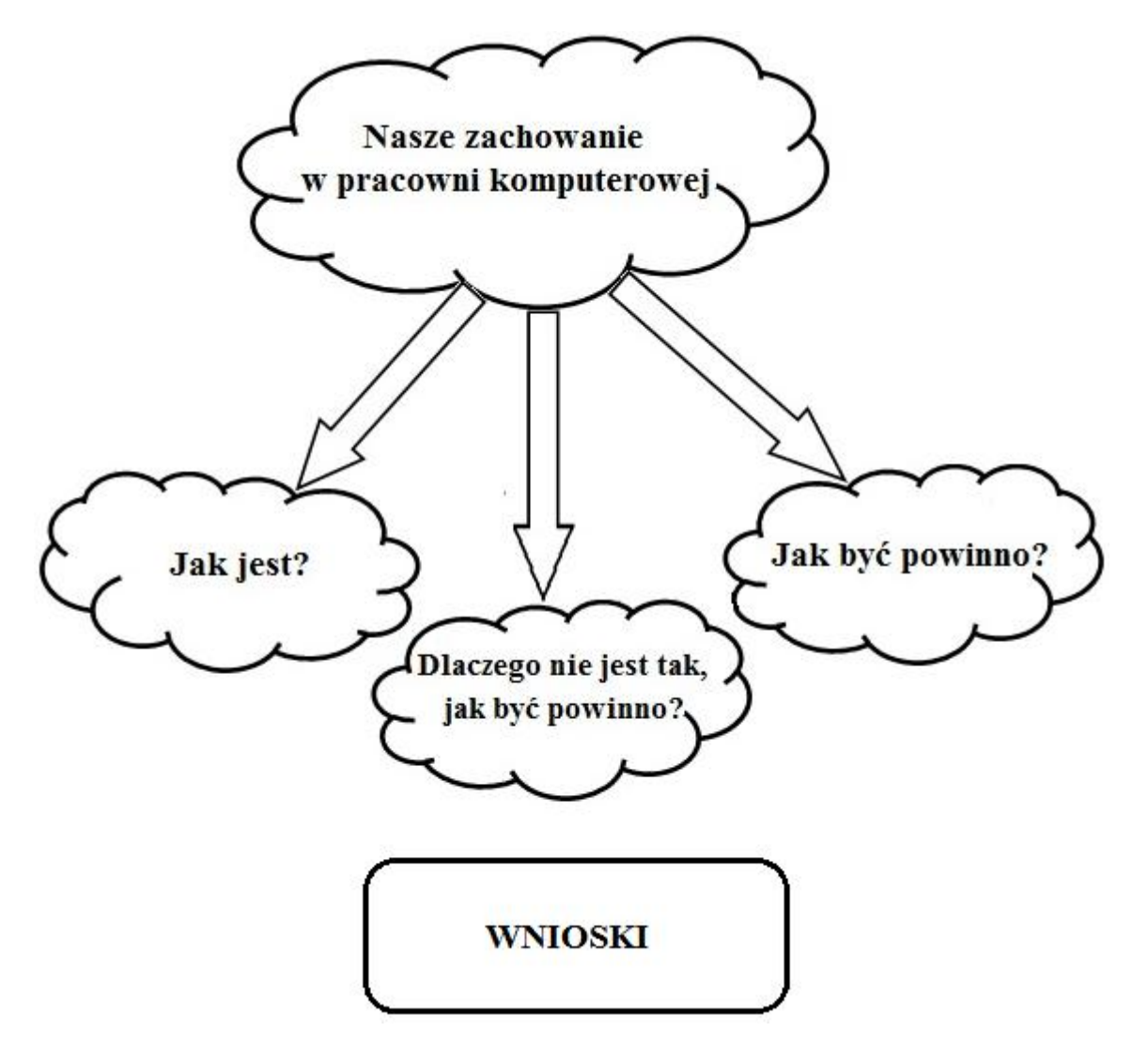

- a) Podział klasy na grupy 5 6 osobowe (nauczyciel może podzielić klasę według uznania np. losowanie kolorowych kartek, kulek itp.)
- b) Nauczyciel podaje zagadnienie do opracowania w grupach.

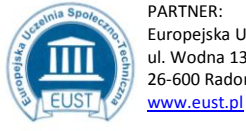

PARTNER: Europejska Uczelnia Społeczno- Techniczna w Radomiu Wyższa Szkoła Biznesu i Przedsiębiorczości w Ostrowcu Św. ul. Wodna 13/21 26-600 Radom LIDER: ul. Akademicka 12 27-400 Ostrowiec Św.

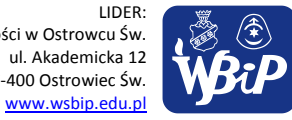

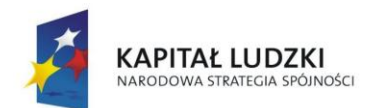

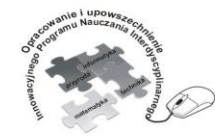

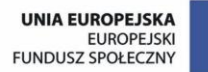

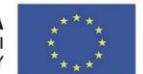

### Człowiek - najlepsza inwestycja

Projekt współfinansowany ze środków Unii Europejskiej w ramach Europejskiego Funduszu Społecznego

- c) Każda grupa wykonuje plakat zapisując na kartkach (np. owalach, kółkach) odpowiedzi na pytania:
	- Jak jest?
	- Jak być powinno?

- Dlaczego nie jest tak, jak być powinno?

Odpowiedzi umieszczają pod chmurkami.

- d) Na podstawie udzielonych odpowiedzi każda grupa wyciąga i zapisuje wnioski.
- e) Liderzy grup dokonują prezentacji plakatów.
- f) Wspólna dyskusja nad wnioskami.
- g) Zapisanie wniosków do zeszytów.

**Uwaga:** Ćwiczenie nie podlega ocenie.

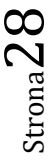

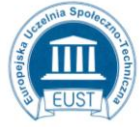

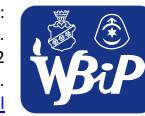

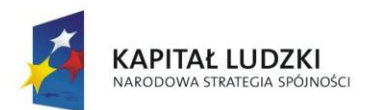

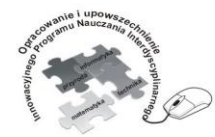

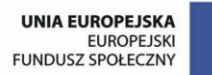

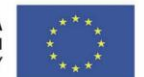

## Człowiek - najlepsza inwestycja

Projekt współfinansowany ze środków Unii Europejskiej w ramach Europejskiego Funduszu Społecznego

# **Punkt 2.**

**Komunikowanie się za pomocą komputera i technologii informacyjno-komunikacyjnych.**

**1) komunikuje się za pomocą poczty elektronicznej, stosując podstawowe zasady netykiety**

**Ćwiczenie 1.**

**Redagowanie i wysyłanie listów elektronicznych z załącznikiem do koleżanek i kolegów oraz odbieranie i odczytywanie otrzymanej poczty.**

- 1. Wykorzystując swój login i hasło, połącz się ze swoją pocztą internetową na stronie WWW.
- 2. W polu **Od:** wpisz swoje imię i nazwisko.
	- a) Wpisz temat listu w polu **Temat:**.
- 3. Przygotuj treść listu do kolegi lub koleżanki. Podziel się w nim swoimi wrażeniami na temat filmu, który ostatnio oglądałeś.
- 4. Nie zapomnij o podpisie i zasadach netykiety.
- 5. Do listu dodaj jako załącznik zdjęcie z filmu, bohatera lub aktora, który wcielił się w jego rolę.
- 6. Wyślij wiadomość do kolegi lub koleżanki.
- 7. List otrzymany od kolegi lub koleżanki prześlij do nauczyciela.
	- a) Praca indywidualna i zespołowa.
	- b) Czas pracy: 1 godzina lekcyjna.
	- c) Ćwiczenie nie podlega ocenie.

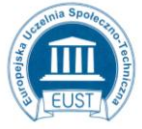

www.eust.pl

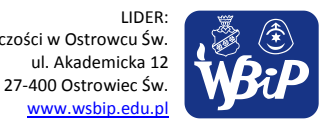

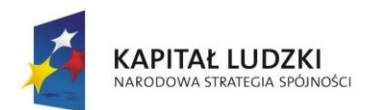

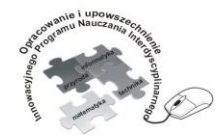

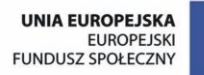

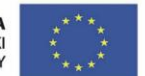

## Człowiek - najlepsza inwestycja

Projekt współfinansowany ze środków Unii Europejskiej w ramach Europejskiego Funduszu Społecznego

# **Ćwiczenie 2. E-mailowy quiz –** *Mądra głowa*

# *Zasady gry*

Gra przeznaczona jest dla 4 graczy.

Po ustaleniu dziedziny np.: *Działania matematyczne*, uczniowie losują kolejność udziału w grze, aby nikt nie był pominięty.

Uczeń z numerem 1 wysyła pytanie do osoby z numerem 2. Jeśli adresat zna odpowiedź, przesyła ją nadawcy i czeka na potwierdzenie poprawności.

- Jeśli odpowiedź jest poprawna, to gracz z numerem 2 przesyła swoje pytanie do gracza numer 3.
- Jeśli gracz numer 2 nie zna odpowiedzi lub udzielona odpowiedź jest błędna, wtedy to pytanie przesyła do gracza numer 3, który odpowiada graczowi numer 1 (autorowi pytania).

Należy zachować stałą kolejność przesyłania pytań i odpowiedzi.

Wygrywa ten, kto w ustalonym czasie odpowie poprawnie na jak największą liczbę pytań lub ten gracz, który jako pierwszy odpowie prawidłowo np. na 5 pytań.

## **Dobra rada:**

Gracz numer 1 wysyła pytanie: *Co to jest różnica?* Gracz numer 2 odpowiada: *Wynik odejmowania.* Od gracza numer 1 przychodzi wiadomość: **OK!** Teraz gracz numer 2 może wysłać własne pytanie do gracza numer 3.

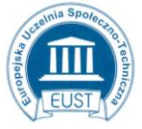

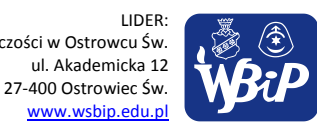

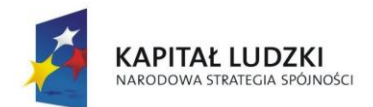

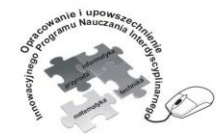

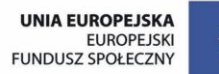

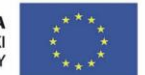

## Człowiek - najlepsza inwestycja

Projekt współfinansowany ze środków Unii Europejskiej w ramach Europejskiego Funduszu Społecznego

- a) Z zasadami gry uczniowie zapoznają się korzystając z pliku **E-mailowy Quiz** znajdującego się w folderze **Ćwiczenia**.
- b) Ćwiczenie uczniowie wykonują do momentu, aż jeden z graczy udzieli np.: 5 poprawnych odpowiedzi.
- c) Ćwiczenie nie podlega ocenie.

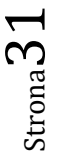

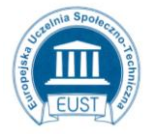

www.eust.pl

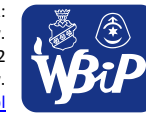

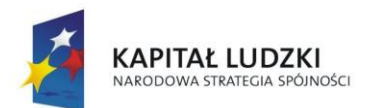

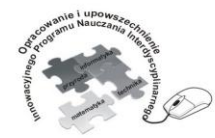

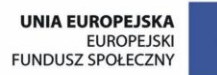

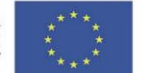

## Człowiek - najlepsza inwestycja

Projekt współfinansowany ze środków Unii Europejskiej w ramach Europejskiego Funduszu Społecznego

**2) korzysta z poczty elektronicznej przy realizacji projektów (klasowych, szkolnych lub międzyszkolnych) z różnych dziedzin, np. związanych z ekologią, środowiskiem geograficznym, historią lub zagadnieniami dotyczącymi spraw lokalnych**

# **Ćwiczenie 1. Pory roku – projekt**

# *Instrukcja*

- 1. Przygotuj wspólnie z kolegą lub koleżanką prezentację w programie PowerPoint na temat "Pory roku w Polsce". Do komunikacji między sobą wykorzystaj pocztę elektroniczną.
- 2. Prezentacja powinna zawierać charakterystyczne dla danej pory roku: - zdjęcia, obrazy, rysunki, - informacje o rozpoczęciu, długości dnia, zwiastunach, warunkach pogodowych, zmianach przyrodniczych, stylu ubierania się i formach aktywności ludzi.

Informacje te przygotuj korzystając z podręczników do przyrody oraz innych źródeł, np. Internetu.

Możecie umieścić także plik dźwiękowy np.: *Wiosna z Cztery pory roku Antonio Vivaldiego*

3. Do prezentacji możecie dołączyć własne zdjęcia lub wyszukane w Internecie. (Pamiętaj o prawach autorskich!)

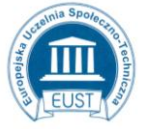

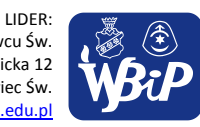

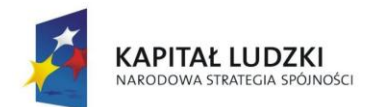

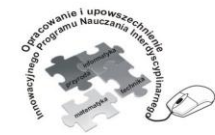

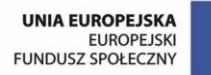

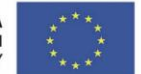

#### Człowiek - najlepsza inwestycja

Projekt współfinansowany ze środków Unii Europejskiej w ramach Europejskiego Funduszu Społecznego

- a) Praca w parach.
- b) Czas pracy dwa tygodnie.
- c) Zapoznanie z kryteriami oceny prac.
- d) Prezentacja projektów.
- e) Ocena prac według ustalonych kryteriów.

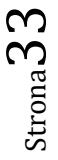

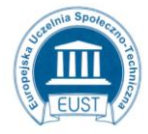

www.eust.pl

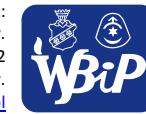

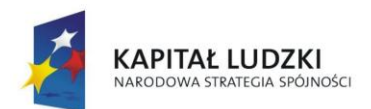

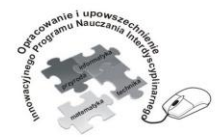

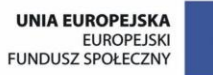

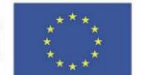

## Człowiek - najlepsza inwestycja

Projekt współfinansowany ze środków Unii Europejskiej w ramach Europejskiego Funduszu Społecznego

# **Ćwiczenie 2. Woda w przyrodzie – projekt grupowy**

*Uczniowie realizują projekt przyrodniczy z pod kierunkiem nauczyciela przyrody i informatyki wykorzystując zasoby elektroniczne, Internet i dostępne oprogramowanie do pozyskiwania niezbędnych informacji, opracowywania wyników prowadzonych doświadczeń i ich wizualizacji.*

- 1. Cele projektu:
	- ― poznanie budowy cząsteczki wody,
	- ― określenie właściwości fizykochemicznych wody,
	- ― uzasadnienie, że woda jest bogactwem naturalnym Ziemi,
	- ― charakterystyka wody, jako środowiska życia i wymienia przystosowania roślin i zwierząt do życia w wodzie (na wybranych przykładach),
	- ― wskazanie źródeł zanieczyszczeń wód,
	- ― określenie wpływu zanieczyszczenia wody na organizmy żywe,
	- ― omówienie znaczenia wody w przyrodzie i dla człowieka,
	- ― przedstawienie i uzasadnienie obiegu wody w przyrodzie.
- 2. Zawarcie kontraktu:
	- ― określenie formy wykonania projektu modele, wizualizacje, karty pracy ucznia z wynikami i wnioskami z przeprowadzonych doświadczeń, zdjęcia, prezentacja,
	- ― przydział zadań ogólnych dla poszczególnych grup,

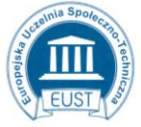

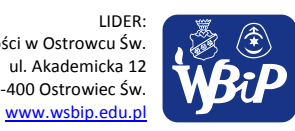

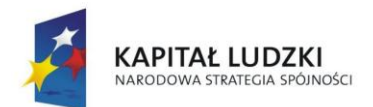

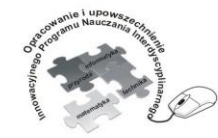

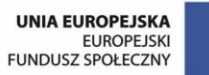

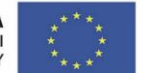

### Człowiek - najlepsza inwestycja

Projekt współfinansowany ze środków Unii Europejskiej w ramach Europejskiego Funduszu Społecznego

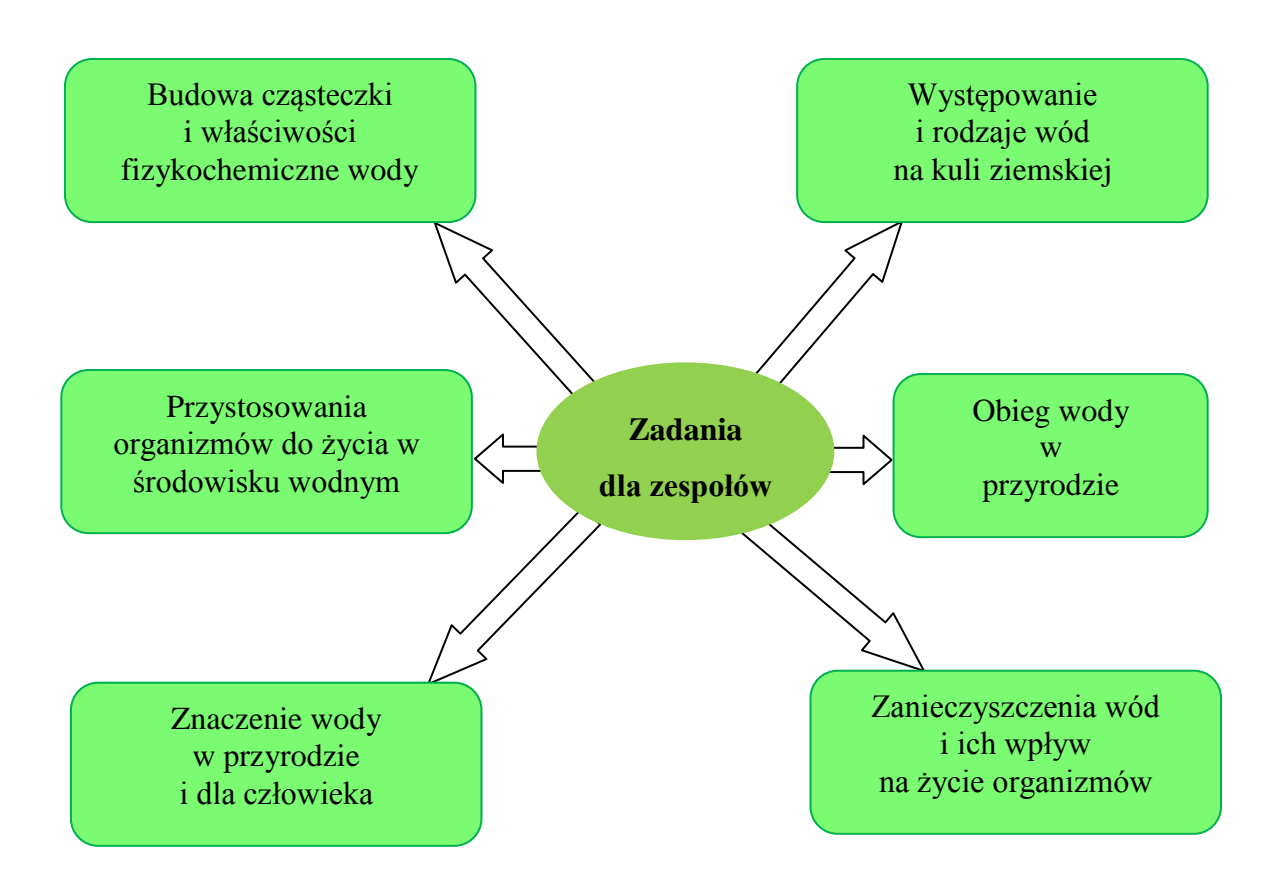

- ― ustalenie po 5 zadań szczegółowych dla każdej grupy,
- ― źródła informacji książki popularno-naukowe, czasopisma przyrodnicze, doświadczenia, bezpośrednie informacje, encyklopedia multimedialna, Internet,
- ― terminy konsultacji liderów grup z nauczycielami,
- ― zawartość raportu (sprawozdania) według określonego schematu,
- ― czas i sposób prezentacji:
	- prezentacja odbędzie się w ramach obchodów Tygodnia Czystości Wód,
	- czas trwania 45 min,
	- sposób prezentacji wystawa modeli i prac wykonanych przez uczniów, prezentacja multimedialna z komentarzem,
- ― kryteria oceny pracy uczniów.

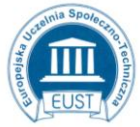

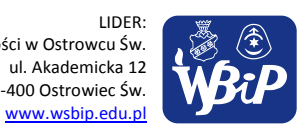

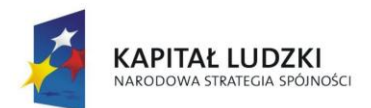

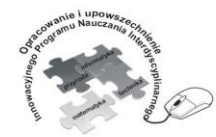

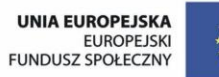

## Człowiek - najlepsza inwestycja

Projekt współfinansowany ze środków Unii Europejskiej w ramach Europejskiego Funduszu Społecznego

3. Harmonogram działań i ich realizacja.

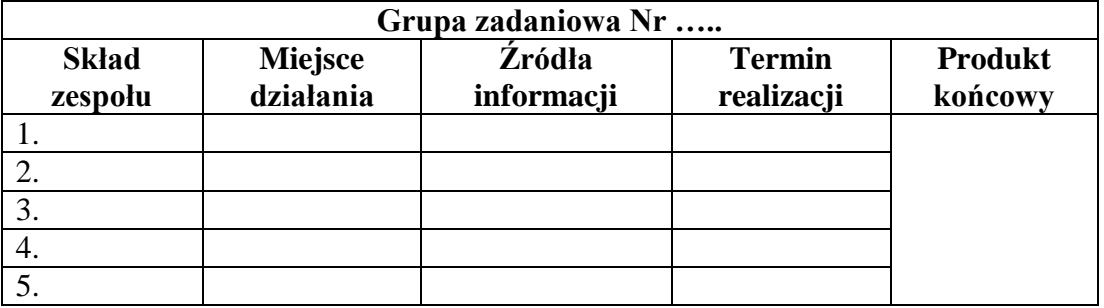

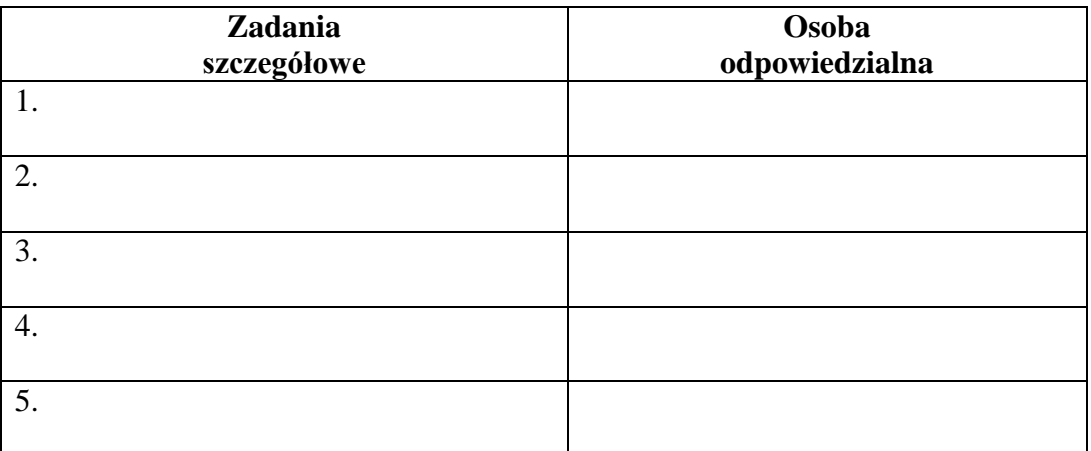

- 4. Prezentacja projektu.
- 5. Ocena projektu.
- 6. Ewaluacja.

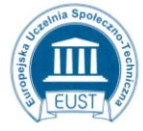

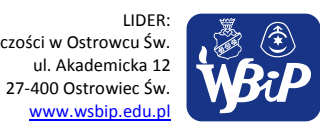
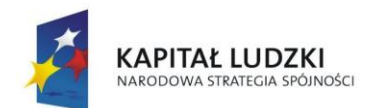

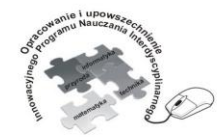

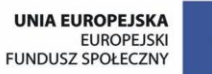

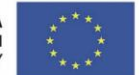

### Człowiek - najlepsza inwestycja

Projekt współfinansowany ze środków Unii Europejskiej w ramach Europejskiego Funduszu Społecznego

- a) Tworzenie 6 grup z uwzględnieniem zainteresowań lub losowo.
- b) Czas realizacji: 2 miesiące.
- c) Przydział zadań ogólnych dla poszczególnych grup.
- d) Ustalenie po 5 zadań szczegółowych dla każdej grupy.
- e) Opracowanie wyników w postaci schematów, wykresów, tabel, zdjęć itp. z wykorzystaniem różnych programów i narzędzi komputerowych.
- f) Czas i sposób prezentacji:
	- podczas szkolnej imprezy o charakterze proekologicznym np. w ramach obchodów Tygodnia Czystości Wód, Dnia Ziemi itp.
	- $\triangleright$  sposób prezentacji wystawa modeli i prac wykonanych przez uczniów, prezentacja multimedialna z komentarzem.
- g) Ocena pracy w projekcie uwzględnia rolę w grupie i stopień zaangażowania przy wykonywaniu zadań i opracowaniu wyników.

Realizacja innych projektów w grupach na określony temat (np. Moje miasto, Podróż moich marzeń, Cuda świata, Młody ekolog na wycieczce, itp.) Projekt powinien być skorelowany z innymi przedmiotami.

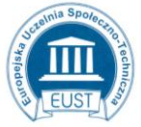

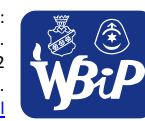

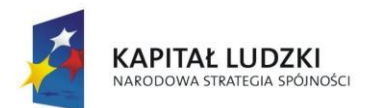

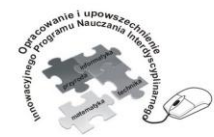

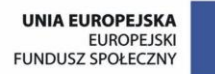

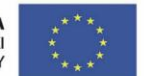

## Człowiek - najlepsza inwestycja

Projekt współfinansowany ze środków Unii Europejskiej w ramach Europejskiego Funduszu Społecznego

## **Punkt 3.**

**Wyszukiwanie i wykorzystywanie informacji z różnych źródeł.**

**1) Wyszukiwanie informacji w różnych źródłach elektronicznych (słowniki, encyklopedie, zbiory biblioteczne, dokumentacje techniczne i zasoby Internetu)**

# **Ćwiczenie 1.**

## **Komputer w pracy, w życiu codziennym i otoczeniu**.

Wyszukiwanie informacji na temat różnych zastosowań komputera.

## *INSTRUKCJA*

- 1. Na podstawie dostępnych źródeł elektronicznych , w tym także Internetu, wyszukaj informacje o zastosowaniu komputerów w różnych dziedzinach życia we współczesnym świecie np.:
	- motoryzacja,
	- medycyna,
	- lotnictwo,
	- muzyka i film
	- handel,
	- policja,
	- urzędy i biura,
	- bankowość

Podaj po 3 przykłady zastosowania w każdej dziedzinie. Możesz uwzględnić również inne dziedziny.

- 2. W folderze **Ćwiczenia** załóż nowy folder **Wykorzystanie komputerów.**
- 3. W założonym folderze zapisuj pliki tekstowe o nazwie określonej dziedziny np. **Motoryzacja** (każda dziedzina w innym pliku).

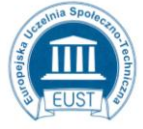

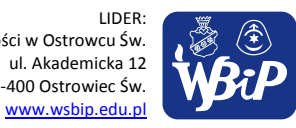

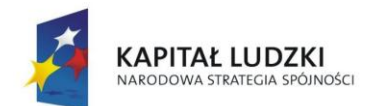

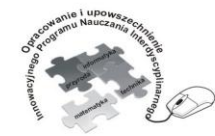

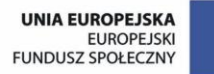

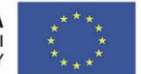

#### Człowiek - najlepsza inwestycja

Projekt współfinansowany ze środków Unii Europejskiej w ramach Europejskiego Funduszu Społecznego

- a) Praca indywidualna w czasie lekcji.
- b) Podanie lokalizacji instrukcji do wykonania ćwiczenia.
- c) Czas pracy: 30 minut.
- d) Ocena wykonania ćwiczenia według wcześniej podanych kryteriów:
	- Uczeń, który wyszuka i zapisze w pliku przykłady właściwych zastosowań komputerów w 8 dziedzinach otrzymuje ocenę bdb.
	- Za każde dwie dziedziny mniej ocena jest niższa o jeden stopień.
	- Uczeń, który poda więcej właściwych zastosowań w określonych dziedzinach lub poda zastosowania w innych niż wymienione dziedziny otrzymuje ocenę celującą

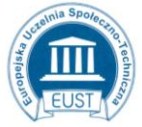

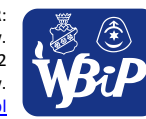

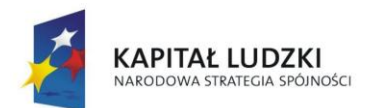

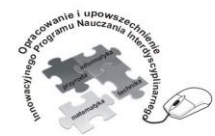

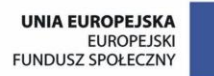

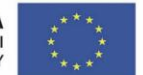

### Człowiek - najlepsza inwestycja

Projekt współfinansowany ze środków Unii Europejskiej w ramach Europejskiego Funduszu Społecznego

# **Ćwiczenie 3. Moje ulubione zwierzątko.**

Wyszukiwanie informacji w encyklopedii elektronicznej lub Internecie na temat zwierzęcia, którym chciałby się opiekować.

- 1. Uruchom przeglądarkę internetową.
- 2. Wpisz w wyszukiwarce nazwę zwierzęcia, którym chciałbyś się opiekować.
- *3.* Na podstawie uzyskanych informacji wykonaj jednostronicowy dokument w edytorze *Word.*
- 4. Dokument powinien zawierać:
	- a) zdjęcie i nazwę zwierzęcia,
	- b) miejsce występowania,
	- c) cechy charakterystyczne wyglądu,
	- d) upodobania pokarmowe,
	- e) ciekawostki.
- 5. Zapisz dokument w folderze **Ćwiczenia** pod nazwą **Moje zwierzątko**.
- 6. Wydrukuj swoją pracę.

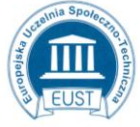

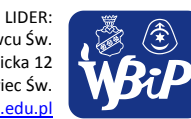

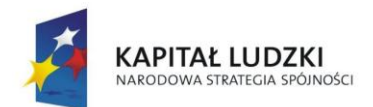

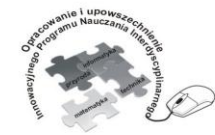

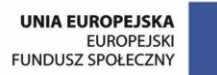

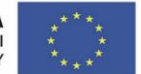

#### Człowiek - najlepsza inwestycja

Projekt współfinansowany ze środków Unii Europejskiej w ramach Europejskiego Funduszu Społecznego

- a) Praca indywidualna.
- b) Czas pracy 1 godzina lekcyjna.
- c) Prezentacja prac przez uczniów i typowanie pięciu najciekawszych, które otrzymają oceny celujące.
- d) Pozostałe prace ocenia nauczyciel uwzględniając propozycje uczniów.

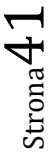

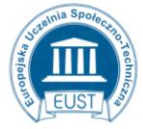

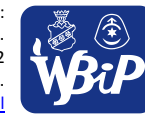

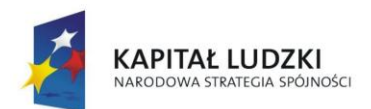

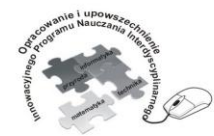

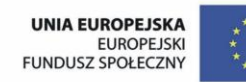

### Człowiek - najlepsza inwestycja

Projekt współfinansowany ze środków Unii Europejskiej w ramach Europejskiego Funduszu Społecznego

# **Ćwiczenie 4 Wirtualna podróż.**

Wyszukiwanie informacji w Internecie na temat miejsca, które chciałby zwiedzić.

- 1) Uruchom przeglądarkę internetową.
- 2) Wpisz w wyszukiwarce nazwę miejsca, które chciałbyś zwiedzić (zobaczyć) np.: nazwę miasta, wyspy, gór, kanionu itp.:
- 3) W folderze **Ćwiczenia** utwórz folder **Wirtualna podróż** i gromadź w nim informacje niezbędne przy planowaniu podróży np.:
	- a) położenie geograficzne miejsca
	- b) odległość od miejsca zamieszkania
	- c) dostępne środki transportu
	- d) informacje o klimacie
	- e) ważne obiekty, ciekawe miejsca, które warto zobaczyć zdjęcia, opisy itp.
- 4) Zgromadzone informacje wykorzystasz do przygotowania prezentacji multimedialnej.
	- a) Praca indywidualna.
	- b) Czas pracy 45 minut.
	- c) Ćwiczenie nie podlega ocenie.

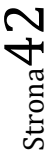

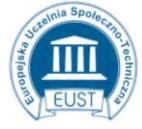

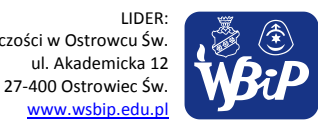

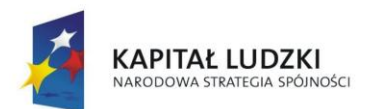

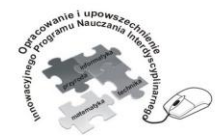

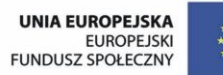

## Człowiek - najlepsza inwestycja

Projekt współfinansowany ze środków Unii Europejskiej w ramach Europejskiego Funduszu Społecznego

# **2) selekcjonuje, porządkuje i gromadzi znalezione informacje**

# **Ćwiczenie 1. Wyszukiwanie informacji na wybrany temat np.: Polska i jej sąsiedzi.**

## *INSTRUKCJA*

- 1. W różnych źródłach np.: Encyklopedie multimedialne, Internet wyszukaj wiadomości o Polsce i państwach z nią sąsiadujących. Zwróć uwagę na: dostęp do morza, stolicę, flagę, język urzędowy, walutę, osoby kojarzone z danym krajem (sport, muzyka, polityka).
- 2. Wiadomości o danym państwie zapisuj w pliku o nazwie danego państwa w folderze **Sąsiedzi**.
	- a. Praca indywidualna.
	- b. Czas pracy: 1 godzina lekcyjna.
	- c. Ćwiczenie nie podlega ocenie.

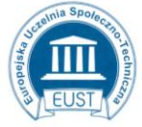

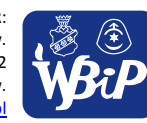

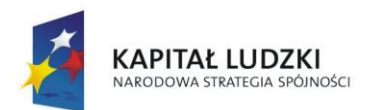

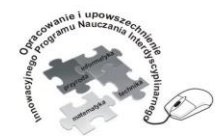

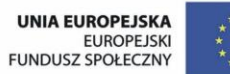

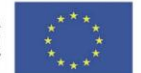

### Człowiek - najlepsza inwestycja

Projekt współfinansowany ze środków Unii Europejskiej w ramach Europejskiego Funduszu Społecznego

# **3) wykorzystuje, stosownie do potrzeb, informacje w różnych formatach**

# **Ćwiczenie 4. Zaproszenie na urodziny.**

## *INSTRUKCJA*

- 1. Korzystając z narzędzi programu MS WORD zaprojektuj dwustronne zaproszenie na swoje urodziny.
	- Strona 1 napis "Zaproszenie" i grafika (użyj WordArt i Kształtów z menu Wstawianie
	- Strona 2 aforyzm, krótki wierszyk lub myśl dotyczące dobrej zabawy i tło (wyszukaj w Internecie)
	- Strona 3 szczegóły dotyczące zaproszenia (kogo zapraszamy, kiedy, gdzie i o której godzinie)

Strona 4 – dowolna

- 2. Wykonaną pracę zapisz w pliku **Zaproszenie na urodziny** w folderze **Ćwiczenia**.
	- a) Indywidualna praca według własnego pomysłu.
	- b) Czas pracy 2 jednostki lekcyjne.
	- c) Ocenie podlega: oryginalność pomysłu, zastosowanie wielu różnorodnych narzędzi, poprawność językowa.

Prace oceniane są na zasadzie klasowego konkursu; w ocenie uczestniczą uczniowie.

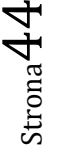

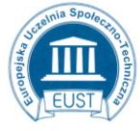

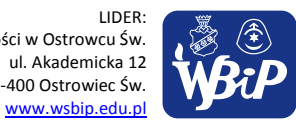

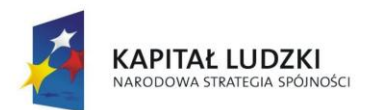

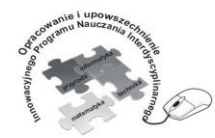

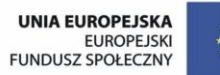

## Człowiek - najlepsza inwestycja

Projekt współfinansowany ze środków Unii Europejskiej w ramach Europejskiego Funduszu Społecznego

# **4) opisuje cechy różnych postaci informacji: tekstowej, graficznej, dźwiękowej, audiowizualnej, multimedialnej**

**Ćwiczenie 1. Na zdrowie!** Tworzenie i formatowanie dokumentu tekstowego.

## *INSTRUKCJA*

- 1. Poniżej znajduje się tekst, który należy sformatować i nadać mu wygląd **wierszowanej rymowanki**. W tym celu **Kopiuj** tekst i **Wklej** do nowego dokumentu MS Word
- 2. Formatowanie powinno wyglądać następująco:
	- tytuł wyśrodkowany, **styl pogrubiony, czcionka Calibri, 20pt**
	- autor wyśrodkowany, **styl pogrubiony** *i pochylony***, czcionka Cambria,**

# **16pt**

pozostały tekst tworzy 8 zwrotek składających się z czterech wersów

*Uwaga: w każdej zwrotce wers pierwszy rymuje się z drugim, a trzeci z czwartym.*

- wszystkie zwrotki:
	- wcięcie pierwszego wiersza ma wartość na linijce 3, wysunięcie i wcięcie z lewej również 3
	- **styl normalny, czcionka Arial, 12pt**
	- w każdej zwrotce **pogrubiony fragment określający zasadę higieny**
	- w ostatniej zwrotce **pogrubione stwierdzenie dotyczące zdrowia i ZAMIENIONE NA WIELKIE LITERY**
- 3. Sformatowany tekst w postaci wierszowanej rymowanki zapisz w postaci pliku **Na\_zdrowie** w folderze **Ćwiczenia**
- 4. Za poprawne wykonanie ćwiczenia (spełnienie wszystkich wyróżnionych warunków formatowania) można uzyskać maksymalnie 20 punktów.

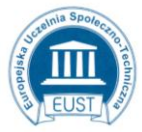

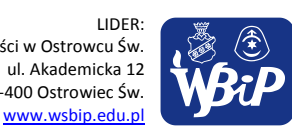

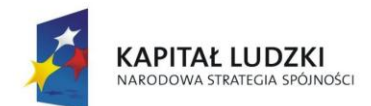

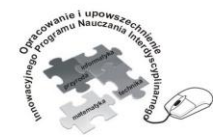

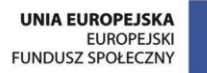

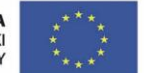

#### Człowiek - najlepsza inwestycja

Projekt współfinansowany ze środków Unii Europejskiej w ramach Europejskiego Funduszu Społecznego

# Na zdrowie! Małgorzata Strzałkowska

Dawno temu, przed wiekami, jak donoszą stare dzieje, Grecy, pośród wielu bogów, czcili boginię Higienę. Otóż wiedzcie, że Higiena była to bogini zdrowia, a jej mądre zalecenia do dziś warto jest stosować. Dziś higiena jest nauką, która różne zna sposoby, jak skutecznie dbać o zdrowie i co robić, by być zdrowym. A kto słucha tej nauki i kto zasad jej przestrzega, znacznie rzadziej bywa chory, rzadziej też mu coś dolega. Przed snem zawsze się myjemy, bo to fakt jest oczywisty, by codziennie bez wyjątku, do łóżeczka kłaść się czystym. Byśmy mogli myć z łatwością szyje, plecy oraz pięty, urządzenie dla nas stworzył śląski chłop, Priessnitz Wincenty. To wspaniałe urządzenie, bardzo dobrze wszystkim znane, od nazwiska wynalazcy jest prysznicem nazywane. Chlup! Do kubka nalej wodę, nałóż pastę na szczoteczkę, Wypłucz buzię i myj zęby – szoruj długo, nie chwileczkę! I myj ręce przed jedzeniem! To nie żadne fanaberie, dotykamy różnych rzeczy i harcują tam bakterie. Jedz owoce, bo są zdrowe, dają siłę i humorek. Dobrze owoc sobie schrupać rano lub na podwieczorek. Ale zawsze myj owoce, bo za nimi droga długa. różne brudy i paprochy zmyje świeżej wody struga. Otwórz okno, gdy jest duszno, kiedy pokój się przewietrzy, wtedy lepiej jest oddychać, bo powietrze się polepszy. Pij wyłącznie dobrą wodę – trzeba chyba być głuptasem, żeby pić bez gotowania to, co z kranu płynie czasem. Gimnastykuj się co rano, rób przysiady, kozły fikaj! Piękno łani, siłę byka da Ci taka gimnastyka! I pamiętaj o spacerach! Rozkoszować się spacerem jest po prostu znacznie zdrowiej, niż wciąż tkwić przed komputerem. Dawno temu, przed wiekami, Grecy, bardzo mądrzy ludzie, Podumali i stwierdzili: zdrowiu szkodzi życie w brudzie!

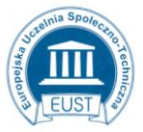

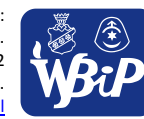

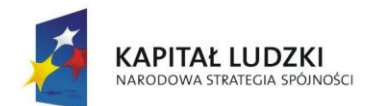

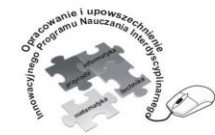

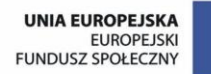

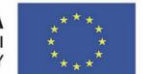

#### Człowiek - najlepsza inwestycja

Projekt współfinansowany ze środków Unii Europejskiej w ramach Europejskiego Funduszu Społecznego

- a) Praca indywidualna w czasie lekcji.
- b) Podanie lokalizacji instrukcji do wykonania ćwiczenia.
- c) Czas pracy: 30 minut.
- d) Ocena wykonania ćwiczenia według punktacji:
	- 20 18 pkt. bdb
		- $17 15$  pkt.  $-$  db
		- 14 10 pkt. dst
		- $9 6$  pkt.  $-\text{dop}$
		- $5 0$  pkt. ndst

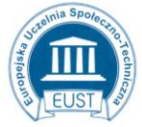

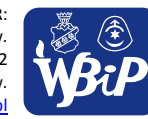

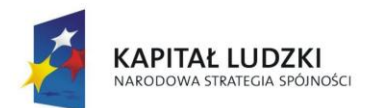

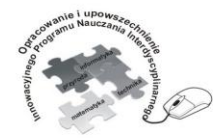

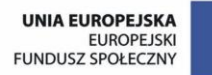

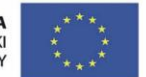

#### Człowiek - najlepsza inwestycja

Projekt współfinansowany ze środków Unii Europejskiej w ramach Europejskiego Funduszu Społecznego

# **Ćwiczenie 2. WIGILIJNE MENU**

Wykonanie okolicznościowego ogłoszenia, plakatu itp.

Jesteś pracownikiem Agencji Reklamowej "TO jest TO!". Dostałeś zlecenie zaprojektowania i wykonania karty dań na kolację wigilijną organizowaną dla gości hotelu "GÓRSKI KRYSZTAŁ \*\*\*\*"

- 1. Korzystając z zasobów Internetu zaprojektuj wigilijną kartę menu **według własnego pomysłu**.
- 2. W pracy umieść różnorodne elementy graficzne i spis dwunastu potraw wigilijnych.
- 3. Zastosuj różne opcje formatowania tekstu (rodzaj, styl, kolor czcionki, akapity, odstępy między wierszami).
- 4. Plik zapisz w folderze **Ćwiczenia** pod nazwą **Wigilijne menu.**

Poniżej przedstawiono przykładowe Menu wieczerzy wigilijnej.

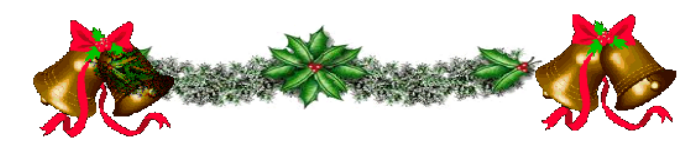

## Potrawy

## na wieczerzę wigilijną

- 1. Barszcz z grzybami.
- $2.$ Karp smażony.
- 3. Barszcz czerwony z uszkami.
- 4. Łazanki z makiem.<br>5. Groch z kapustą.
- 6. Grzyby w cieście.
- 
- 7. Pstrąg w galarecie. 8. Wiejskie rolmopsy śledziowe.
- Pierogi z kapustą i grzybami.
- 10. Sałatka jarzynowa.
- 11. Ryba po grecku.
- 12. Kutia.

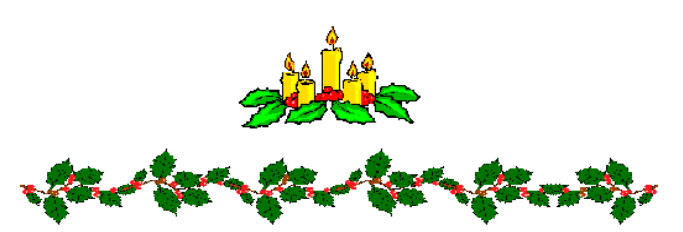

- a) Praca indywidualna.
- b) Czas pracy: 30 minut.

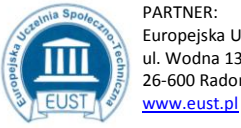

PARTNER: Europejska Uczelnia Społeczno- Techniczna w Radomiu ul. Wodna 13/21 26-600 Radom

LIDER: Wyższa Szkoła Biznesu i Przedsiębiorczości w Ostrowcu Św. ul. Akademicka 12 27-400 Ostrowiec Św.

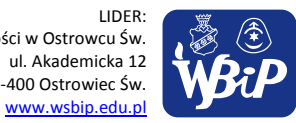

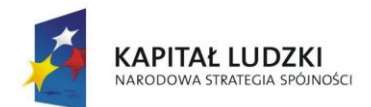

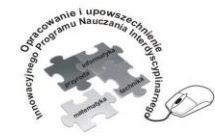

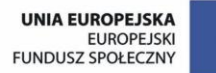

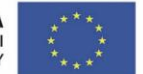

### Człowiek - najlepsza inwestycja

Projekt współfinansowany ze środków Unii Europejskiej w ramach Europejskiego Funduszu Społecznego

c) Ocena prac podczas wystawy klasowej.

Ocenę bardzo dobrą otrzymuje 5 uczniów, których prace uzyskały najlepsze opinie wśród koleżanek i kolegów.

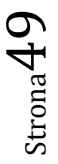

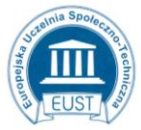

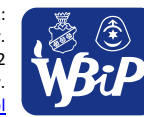

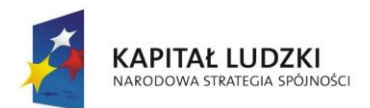

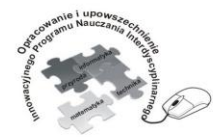

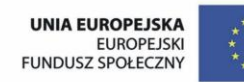

#### Człowiek - najlepsza inwestycja

Projekt współfinansowany ze środków Unii Europejskiej w ramach Europejskiego Funduszu Społecznego

## **Punkt 4.**

**Opracowanie za pomocą komputera rysunków, motywów, tekstów, animacji, prezentacji multimedialnych i danych liczbowych.**

**1) tworzy rysunki i motywy przy użyciu edytora grafiki (posługuje się kształtami, barwami, przekształcaniem obrazu, fragmentami innych obrazów)**

## **Ćwiczenie 4.**

## **Dywan z figur geometrycznych.**

Tworzenie pojedynczego elementu z użyciem różnych kolorów, narzędzi i opcji obrazu, który zostanie wielokrotnie wykorzystany.

## *INSTRUKCJA*

- 1. Uruchom program graficzny np. Paint.
- 2. Korzystając z narzędzi przybornika **Figury geometryczne** utwórz kwadrat.
- 3. W polu kwadratu narysuj według własnego pomysłu różne wzory wykorzystując figury geometryczne. Następnie wypełnij obszar wewnątrz kwadratu różnymi kolorami.
- 4. Utworzony rysunek zapisz w pliku **Kostka** w folderze **Ćwiczenia**.
- 5. Wykorzystaj rysunek z pliku **Kostka** i w nowym dokumencie utwórz dywan poprzez wielokrotne kopiowanie kostki. Cały dywan powinien składać się z 24 kostek ułożonych 4x6.
- 6. Utworzony rysunek zapisz w pliku **Dywan** w folderze **Ćwiczenia**, a następnie wydrukuj.

Poniżej przedstawiono przykładowe rysunki.

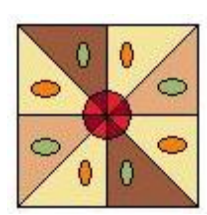

www.eust.pl

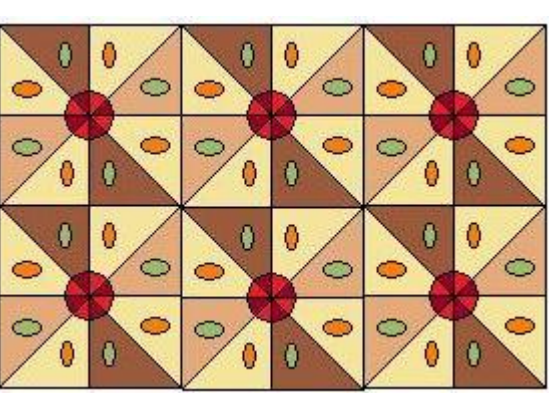

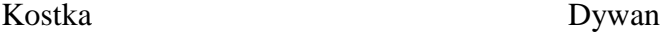

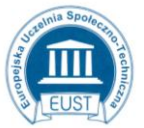

PARTNER: Europejska Uczelnia Społeczno- Techniczna w Radomiu ul. Wodna 13/21 26-600 Radom

LIDER: Wyższa Szkoła Biznesu i Przedsiębiorczości w Ostrowcu Św. ul. Akademicka 12 27-400 Ostrowiec Św. www.wsbip.edu.pl

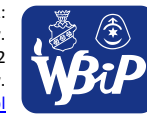

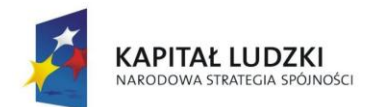

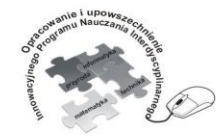

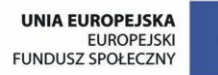

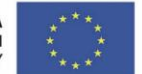

#### Człowiek - najlepsza inwestycja

Projekt współfinansowany ze środków Unii Europejskiej w ramach Europejskiego Funduszu Społecznego

- a) Praca indywidualna w czasie zająć.
- b) Udostępnienie instrukcji do wykonania ćwiczenia.
- c) Czas pracy: 30 minut
- d) Ocena prac podczas klasowej wystawy dywanów.

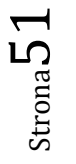

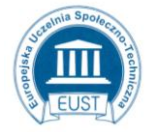

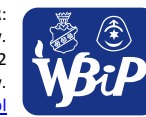

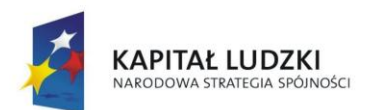

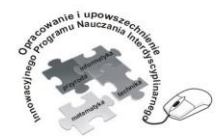

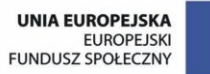

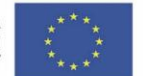

## Człowiek - najlepsza inwestycja

Projekt współfinansowany ze środków Unii Europejskiej w ramach Europejskiego Funduszu Społecznego

# **2) opracowuje i redaguje teksty (listy, ogłoszenia, zaproszenia, ulotki, wypracowania), stosując podstawowe możliwości edytora tekstu w zakresie formatowania akapitu i strony, łączy grafikę z tekstem**

# **Ćwiczenie 2. Krótkie opowiadanie (bajka) bogato ilustrowane.**

# *Instrukcja*

1. Przepisz podany fragment tekstu czcionką Times New Roman o rozmiarze 12 pkt.:

Bajka o anielskich piórach Kalina Beluch Gdy już świat się z chaosu wyłonił i ustało szaleństwo żywiołów, Z chmur spłynęło piór kilka tęczowych wprost ze skrzydeł przyjaznych aniołów. Pierwsze pióro na strumyk upadło, co się srebrną wił wstęgą wśród gór. Odtąd szemrzą melodie perliste krople wody – niezwykły to chór. Drugie pióro upadło na lasy. Odtąd drzewa wciąż szumią swe baśnie, dzieje ziemi z przeszłości zamierzchłej, cichy pacierz, gdy słońce już gaśnie. Trzecie pióro ptak w locie pochwycił, gdy odbywał swój taniec w błękicie. Odtąd słychać, jak ptactwo zanosi hymn radosny ku słońcu o świcie. Czwarte spadło na serce człowieka. Przeniknęło mu duszy zakątki, podszepnęło historie przedziwne. Takie były poezji początki.

- 2. Sformatuj tekst w następujący sposób:
- 3. Podziel tekst na sześć akapitów. Akapity od 3 6 zaczynają się liczebnikami
- 4. W całym tekście ustal odstępy między akapitami na 3 pkt.
- 5. W pierwszym akapicie zmień rodzaj czcionki na Bookman Old Style i pogrub czcionkę, którą napisano tytuł bajki oraz imię i nazwisko jej autora.Wyjustuj tytuł bajki i zmień rozmiar jej czcionki na 28. Nazwisko autora wyśrodkuj i zapisz czcionką 20.
- 6. W drugim akapicie ustal wcięcie pierwszego wiersza na 0,5 cm, natomiast odstęp między wierszami na 1,5 wiersza.
- 7. W kolejnych akapitach ustal wcięcie na 3 cm, a odstęp między wierszami na podwójny. Ustal następujące cechy czcionki w tych akapitach: styl czcionki – kursywa, kolor – zielony, rodzaj czcionki – Century Gothic.
- 8. W parzystych akapitach wprowadź wyśrodkowanie tekstu.
- 9. Z folderu **Przykładowe obrazy** wstaw za tekstem elementy graficzne ilustrujące treść bajki. Wykorzystaj do tego celu opcje Formatowania obrazu.

Za poprawnie sformatowany tekst otrzymasz łącznie 24 pkt.

10. Zapisz plik w dokumentach pod nazwą **BAJKA** (1 pkt).

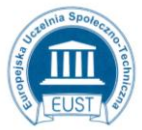

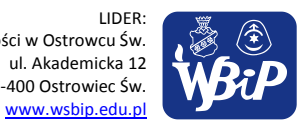

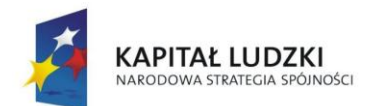

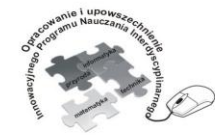

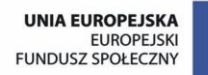

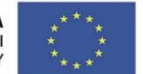

#### Człowiek - najlepsza inwestycja

Projekt współfinansowany ze środków Unii Europejskiej w ramach Europejskiego Funduszu Społecznego

- a) Praca indywidualna w trakcie zajęć.
- b) Czas pracy 30 minut.
- c) Ocena prac według ustalonej punktacji:
	- $25 22$  pkt bdb
	- $21 17$  pkt db
	- $16 12$  pkt dost
	- $11 8$  pkt dop
	- $7 0$  pkt ndst

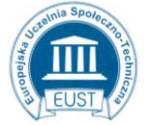

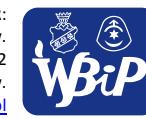

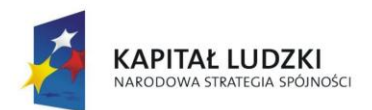

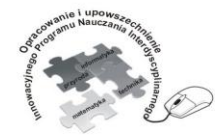

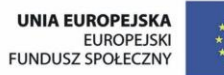

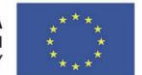

## Człowiek - najlepsza inwestycja

Projekt współfinansowany ze środków Unii Europejskiej w ramach Europejskiego Funduszu Społecznego

## **Ćwiczenie 3. Konkurs na reklamę w Agencji "TO jest TO!"**

## *INSTRUKCJA*

Starasz się o pracę w Agencji Reklamowej "TO jest TO! Jednym z warunków jest przedstawienie pomysłu reklamy dowolnego produktu.

- 1. Zaprojektuj reklamę w edytorze tekstu wykorzystując wszystkie poznane narzędzia:
	- Formatowanie tekstu,
	- Wstawianie rysunku,
	- Numerowanie i wypunktowanie,
	- Autokształty.
- 2. Wykonaną pracę zapisz w Dokumentach w folderze **Praca w reklamie** pod nazwą **Casting.**
	- a) Indywidualna praca według własnego pomysłu
	- b) Czas pracy 35-40 minut
		- c) Ocenie podlega: oryginalność pomysłu, zastosowanie wielu różnorodnych narzędzi, poprawność językowa.

Prace oceniane są na zasadzie klasowego konkursu; w ocenie uczestniczą uczniowie.

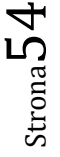

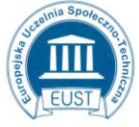

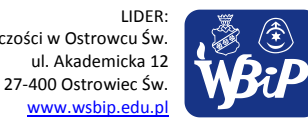

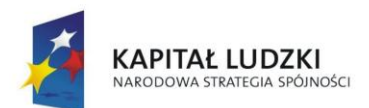

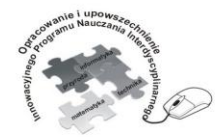

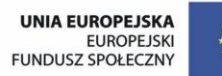

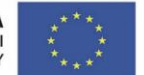

#### Człowiek - najlepsza inwestycja

Projekt współfinansowany ze środków Unii Europejskiej w ramach Europejskiego Funduszu Społecznego

## **3) wykonuje w arkuszu kalkulacyjnym proste obliczenia, przedstawia je graficznie i interpretuje**

# **Ćwiczenie 1. Wprowadzanie danych do arkusza i ich formatowanie.**

## *INSTRUKCJA*

- 1. Uruchom arkusz kalkulacyjny Excel i otwórz plik Zestawienia.
- 2. Wykonaj ćwiczenie według poleceń.
- 3. Po zakończeniu pracy zapisz plik pod nazwą **Sklepik szkolny** w folderze **Ćwiczenia.**

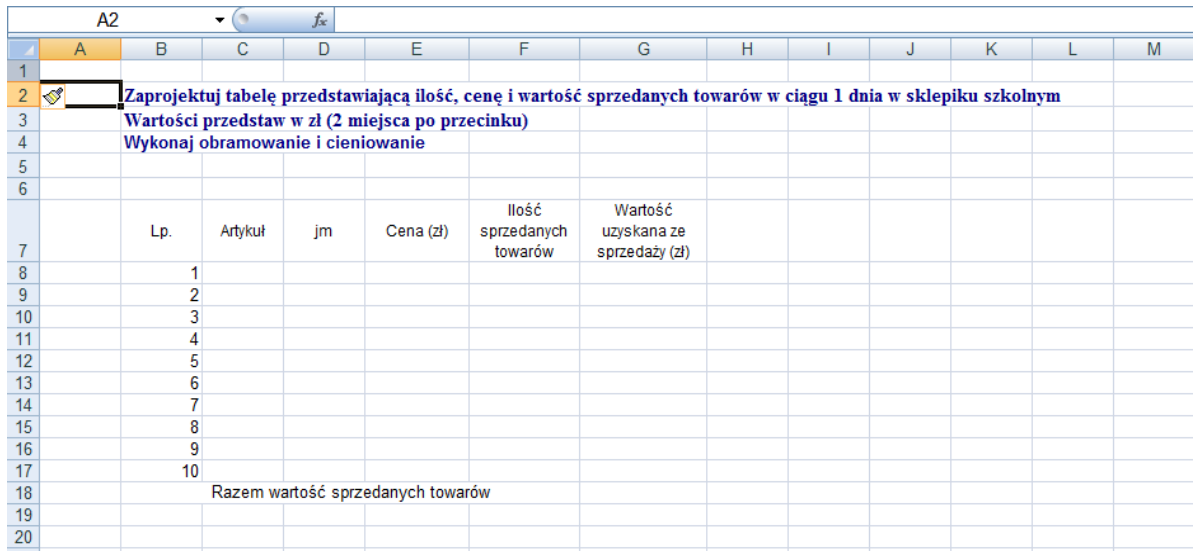

- a) Praca indywidualna w czasie lekcji.
- b) Nauczyciel podaje lokalizację pliku z instrukcją do wykonania ćwiczenia.
- c) Czas pracy: 30 minut.
- d) Za bezbłędne wykonanie ćwiczenia uczeń otrzymuje ocenę bardzo dobrą.

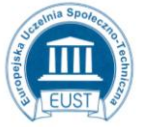

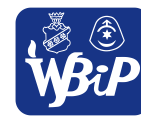

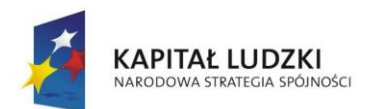

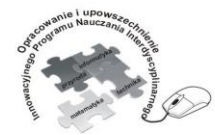

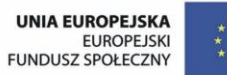

## Człowiek - najlepsza inwestycja

Projekt współfinansowany ze środków Unii Europejskiej w ramach Europejskiego Funduszu Społecznego

# **Ćwiczenie 7. Koszt zakupów na przyjęcie urodzinowe** (praca z arkuszem kalkulacyjnym).

# *INSTRUKCJA*

- 1. Organizujesz przyjęcie urodzinowe dla 8 osób. Chcesz dokonać wstępnej analizy kosztów związanych z jego organizacją. Biorąc pod uwagę koszty zakupu:
	- soków,
	- napojów,
	- owoców (banany, kiwi, mandarynki itp.),
	- paluszków,
	- cukierków,
	- zapiekanek,
	- $-$  tortu,
	- talerzyków jednorazowych.
	- kubeczków,
	- słomek do napojów,
	- sztućców,
	- czapeczek urodzinowych,
	- trąbek urodzinowych,
	- świeczek urodzinowych.

Opracuj tabelę, która będzie zawierała ogólne koszty przyjęcia urodzinowego.

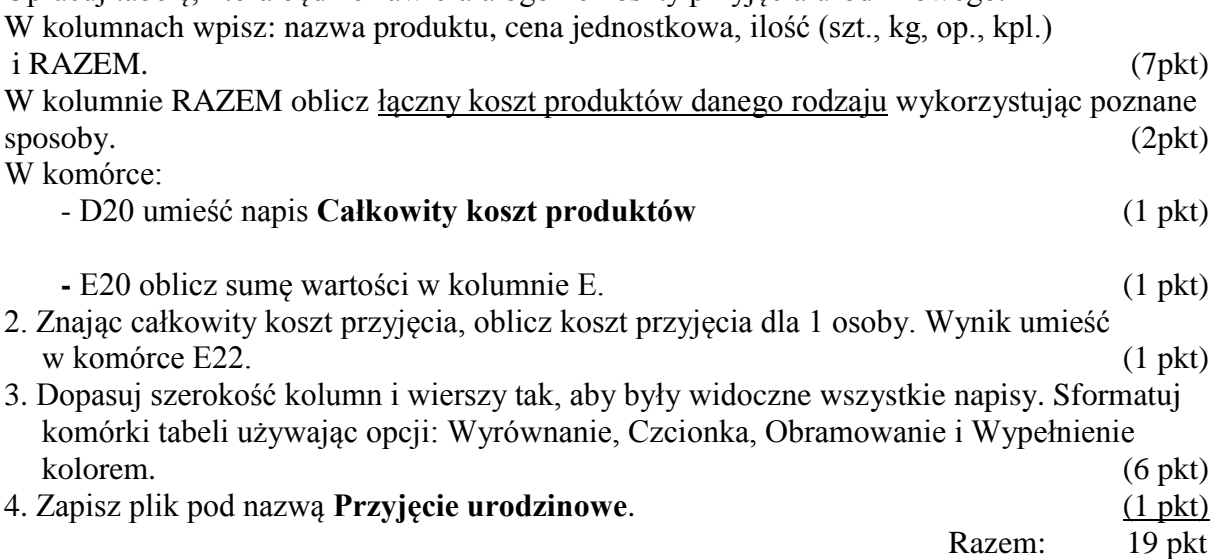

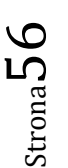

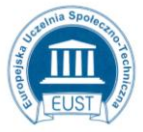

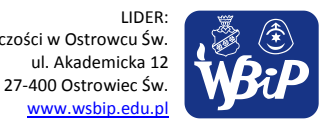

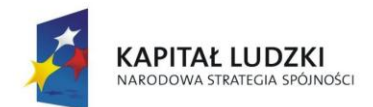

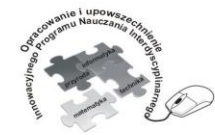

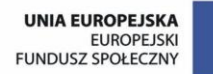

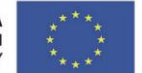

#### Człowiek - najlepsza inwestycja

Projekt współfinansowany ze środków Unii Europejskiej w ramach Europejskiego Funduszu Społecznego

- a) Ćwiczenie wykonują wszyscy uczniowie.
- b) Nauczyciel podaje lokalizację pliku z instrukcją do wykonania ćwiczenia.
- c) Czas pracy 30 min.
- d) Nauczyciel ogląda wyniki pracy uczniów i ocenia wg punktacji:
	- $19 18$  pkt bdb
	- $17 15$  pkt db
	- $14 11$  pkt dst
	- $10 7$  pkt dop
	- $6 0$  pkt ndst

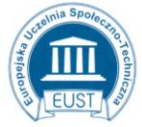

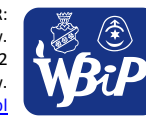

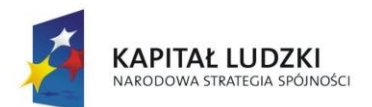

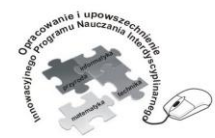

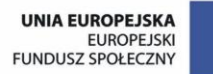

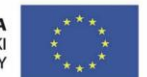

## Człowiek - najlepsza inwestycja

Projekt współfinansowany ze środków Unii Europejskiej w ramach Europejskiego Funduszu Społecznego

# **4) przygotowuje proste animacje i prezentacje multimedialne**

# **Ćwiczenie Pisanka niespodzianka**

## *INSTRUKCJA*

Wykonaj animację jajka od zdobienia do ukazania się niespodzianki.

Uruchom edytor postaci.

- 1. Narysuj rysunek jajka, który chcesz animować lub wykorzystaj rysunek wykonany w programie Paint.
- 2. **Skopiuj** wykonany rysunek a następnie wybierz opcję **Edycja /Wklej za**
- 3. Na wklejonym rysunku dorysuj ozdobny szlaczek.
- 4. Postępuj zgodnie z punktami 2 i 3 tworząc kolejne klatki animacji do zdobienia jajka.
- 5. Na ostatniej klatce zamiast jajka powinna być niespodzianka może to być kurczak, napis itp.

*Pamiętaj, że kolejne klatki animacji można przeciągać w inne miejsce i upuszczać, co daje efekt przesunięcia na ekranie.*

- 6. Efekt swojej pracy możesz sprawdzić na dowolnym etapie wykorzystując przycisk Podglad » na Pasku narzędzi.
- 7. Aby zakończyć animację użyj przycisku **Zakończ podgląd .**
- 8. Zapisz animację w pliku **Jajko\_niespodzianka.**

*Przykładowe etapy powstawania kolejnych klatek – pisanka może być malowana w ciągu kilku klatek* 

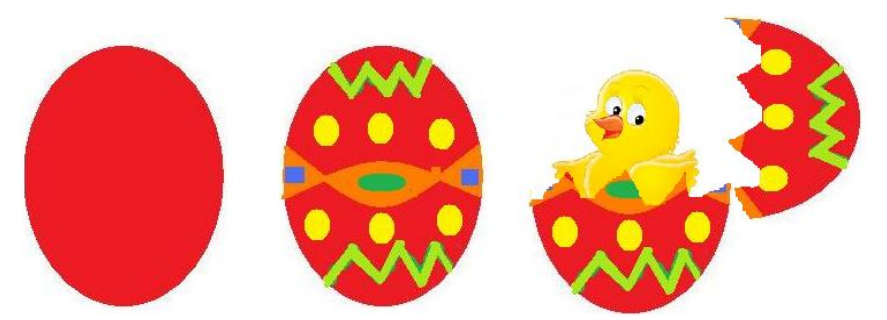

*Dla uczniów zainteresowanych.*

*Możesz wykorzystać w animacji funkcję obracania jajka z przemieszczaniem po ekranie.*

- a) Praca indywidualna w trakcie lekcji
- b) Czas pracy 1- 2 godziny lekcyjne

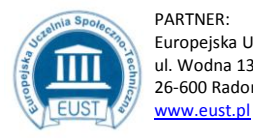

PARTNER: ul. Wodna 13/21 26-600 Radom

Europejska Uczelnia Społeczno- Techniczna w Radomiu Wyższa Szkoła Biznesu i Przedsiębiorczości w Ostrowcu Św. ul. Akademicka 12 27-400 Ostrowiec Św.

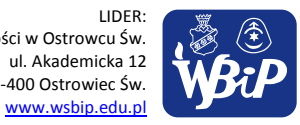

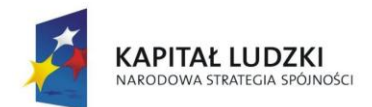

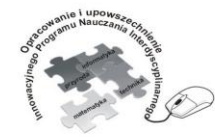

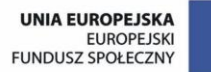

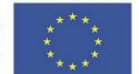

#### Człowiek - najlepsza inwestycja

Projekt współfinansowany ze środków Unii Europejskiej w ramach Europejskiego Funduszu Społecznego

- c) Nauczyciel udostępnia instrukcję do wykonania ćwiczenia
- d) Ocena prac:

Przy ocenianiu prac należy wziąć pod uwagę staranność wykonania rysunku, ilość klatek w animacji, zastosowanie przesunięcia.

Jeśli praca spełnia wszystkie wymienione warunki, uczeń otrzymuje ocenę celującą.

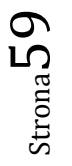

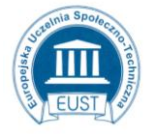

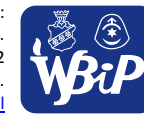

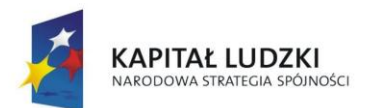

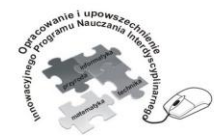

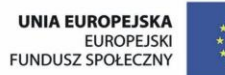

## Człowiek - najlepsza inwestycja

Projekt współfinansowany ze środków Unii Europejskiej w ramach Europejskiego Funduszu Społecznego

# **Punkt 5.**

**Rozwiązywanie problemów i podejmowanie decyzji z wykorzystaniem komputera.**

**1) za pomocą ciągu poleceń tworzy proste motywy lub steruje obiektem na ekranie**

# **Ćwiczenie 2.**

**Uczę żółwia rysować** (szlaczki i proste figury)

## *INSTRUKCJA*

- 1. Uruchom program Logo.
- 2. Napisz procedurę, która nauczy żółwia rysować szlaczki przedstawione na rysunku.

## *Uwaga:*

*Możesz zmieniać kolor i grubość pisaka, którym rysuje żółw według własnego uznania.* 

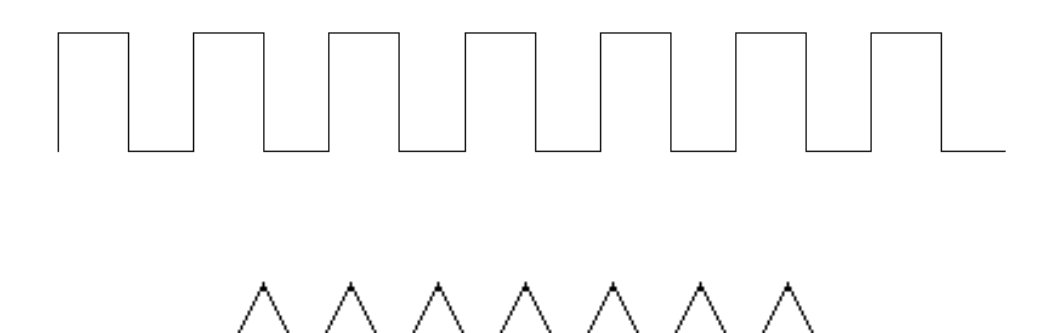

- 3. Określ, jaki fragment szlaczków żółw powtarza kilka razy i spróbuj zdefiniować własne procedury stosując określoną liczbę powtórzeń.
- 4. Zdefiniuj procedurę na kwadrat o boku 50 kroków.

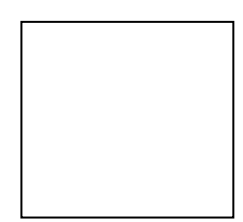

5. Naucz żółwia rysować figurę w kształcie serwetki składającą się z 36 kwadratów.

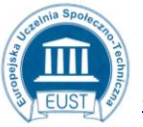

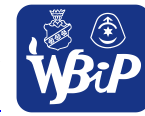

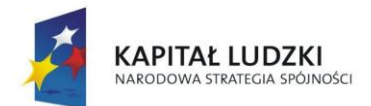

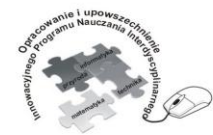

**UNIA EUROPEJSKA EUROPEJSKI** FUNDUSZ SPOŁECZNY

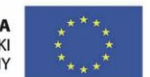

Opracowanie i upowszechnienie innowacyjnego programu nauczania interdyscyplinarnego<br>z przedmiotów matematyczno-przyrodniczych, informatycznych i technicznych<br>dla uczniów klas IV-VI szkół podstawowych

#### Człowiek - najlepsza inwestycja

Projekt współfinansowany ze środków Unii Europejskiej w ramach Europejskiego Funduszu Społecznego

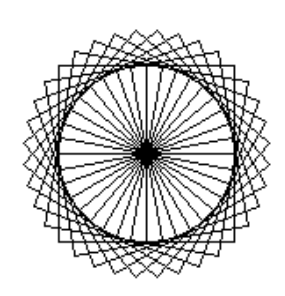

- a) Praca indywidualna w czasie lekcji.
- b) Czas pracy 1 godzina lekcyjna.
- c) Ćwiczenie nie podlega ocenie.

Strona61

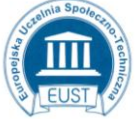

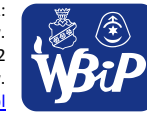

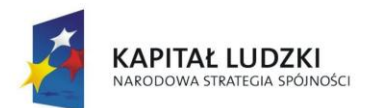

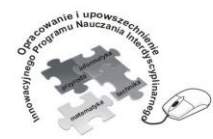

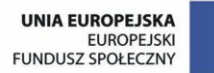

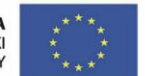

#### Człowiek - najlepsza inwestycja

Projekt współfinansowany ze środków Unii Europejskiej w ramach Europejskiego Funduszu Społecznego

# **Punkt 6.**

**Wykorzystywanie komputera oraz programów i gier edukacyjnych do poszerzania wiedzy z różnych dziedzin.**

**1) korzysta z komputera, jego oprogramowania i zasobów elektronicznych (lokalnych i w sieci) do wspomagania i wzbogacania realizacji zagadnień z wybranych przedmiotów**

# **Ćwiczenie 2.**

**Korzystanie ze słownika multimedialnego przy tworzeniu i rozwiązywaniu krzyżówek.**

## *Instrukcja*

1. Na podstawie słownika multimedialnego podaj znaczenie pojęć umieszczonych w krzyżówce, a następnie wyjaśnij znaczenie hasła **gnomon**.

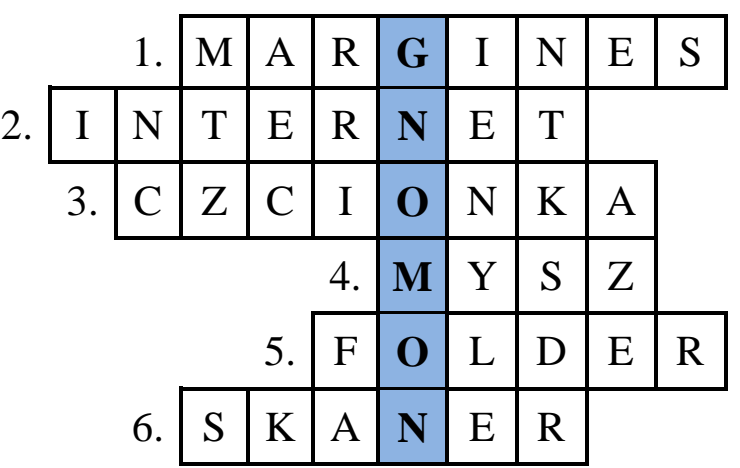

- 1)
- 2)
- 3)
- 4)
- 5) 6)
- 

# **GNOMON –**

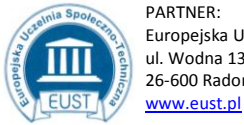

PARTNER: Europejska Uczelnia Społeczno- Techniczna w Radomiu Wyższa Szkoła Biznesu i Przedsiębiorczości w Ostrowcu Św. ul. Wodna 13/21 26-600 Radom

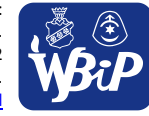

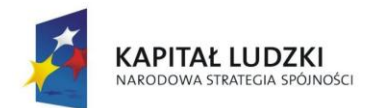

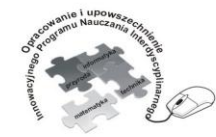

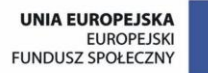

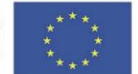

#### Człowiek - najlepsza inwestycja

Projekt współfinansowany ze środków Unii Europejskiej w ramach Europejskiego Funduszu Społecznego

- a) Podanie lokalizacji pliku zawierającego instrukcję (np. plik o nazwie **Krzyżówka\_gnomon** w folderze **Ćwiczenia**),
- b) Indywidualna praca uczniów ze słownikiem multimedialnym,
- c) Czas pracy: 20 minut,
- d) Ćwiczenie nie podlega ocenie.

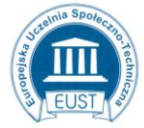

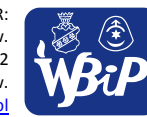

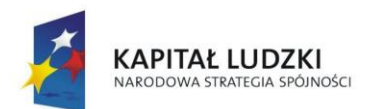

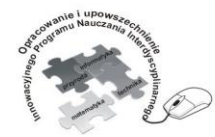

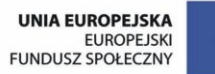

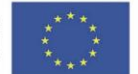

## Człowiek - najlepsza inwestycja

Projekt współfinansowany ze środków Unii Europejskiej w ramach Europejskiego Funduszu Społecznego

# **Ćwiczenie 3. Korzystanie z zasobów elektronicznych przy tworzeniu i rozwiązywaniu krzyżówek.**

## *INSTRUKCJA*

1. Wykonaj krzyżówkę do hasła **multimedia** wykorzystując dostępne zasoby :

- wyszukaj 10 potrzebnych do krzyżówki pojęć ( 3 pkt.)
- w programie MS Word lub Paint stwórz szkielet krzyżówki ( 5 pkt.)
- wyróżnij kolumnę dla hasła głównego i wpisz je ( 1 pkt.)
- pod krzyżówką zapisz określenia wyszukanych pojęć (10 pkt.)
- 2. Pracę zapisz w pliku o nazwie **Krzyżówka\_multimedia** w folderze **Ćwiczenia** 
	- ( 1 pkt.)

Razem ( 20 pkt.)

- a) Podanie lokalizacji pliku zawierającego instrukcję (np. plik o nazwie Moja Krzyżówka w folderze Ćwiczenia)
- b) Indywidualna praca uczniów z dostępnymi zasobami elektronicznymi,
- c) Czas pracy: 30 35 minut
- d) Ćwiczenie podlega ocenie według ustalonej punktacji:
	- $17 16$  pkt. bdb
	- 15 13 pkt. db
	- 12 9 pkt. dst
	- $8 6$  pkt. dop
	- $5 0$  pkt. ndst

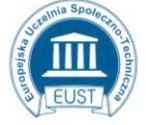

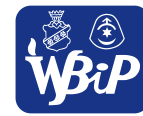

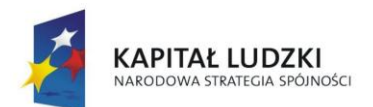

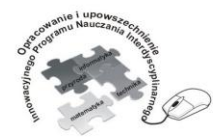

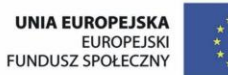

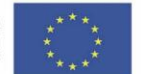

### Człowiek - najlepsza inwestycja

Projekt współfinansowany ze środków Unii Europejskiej w ramach Europejskiego Funduszu Społecznego

## **Ćwiczenie 4. Korzystanie z zasobów Internetu do poszerzania wiedzy z różnych przedmiotów.**

## KARTA PRACY

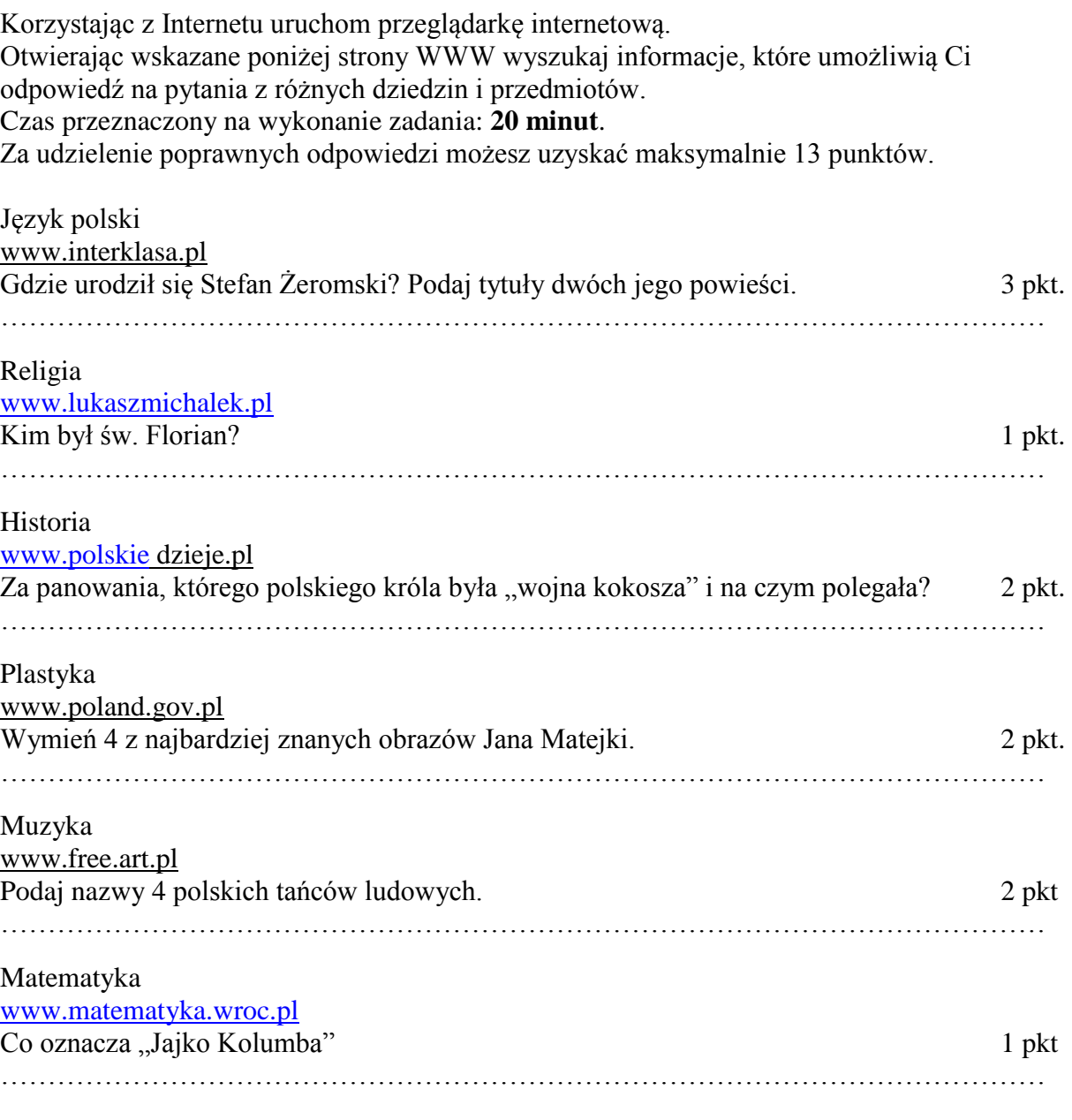

Przyroda [www.portalwiedzy.onet.pl](http://www.portalwiedzy.onet.pl/) 1 pkt Co to jest zorza polarna?

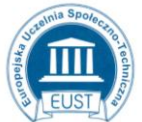

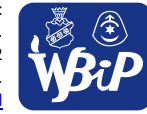

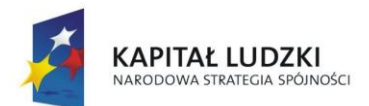

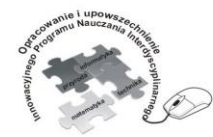

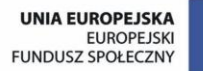

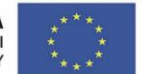

#### Człowiek - najlepsza inwestycja

Projekt współfinansowany ze środków Unii Europejskiej w ramach Europejskiego Funduszu Społecznego

…………………………………………………………………………………………………

Sport www.wikipedia.pl Jaką dyscyplinę sportową nazywa się szczypiorniakiem? 1 pkt …………………………………………………………………………………………………

- a) Indywidualna praca uczniów z dostępnymi zasobami elektronicznymi,
- b) Czas pracy: 20 minut
- c) Ćwiczenie podlega ocenie według ustalonej punktacji:
	- 13 12 pkt bdb
	- $11 9$  pkt. db
	- $8 6$  pkt. dst
	- $5 4$  pkt. dop
	- $3 0$  pkt. ndst

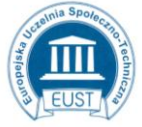

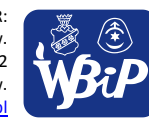

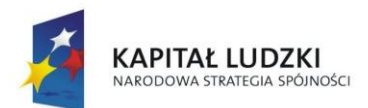

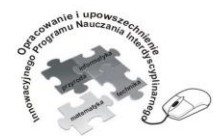

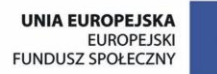

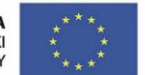

### Człowiek - najlepsza inwestycja

Projekt współfinansowany ze środków Unii Europejskiej w ramach Europejskiego Funduszu Społecznego

# **2) korzysta z zasobów (słowników, encyklopedii, sieci Internet) i programów multimedialnych (w tym programów edukacyjnych) z różnych przedmiotów i dziedzin wiedzy**

**Ćwiczenie 2. Przeglądanie stron internetowych**

1. Korzystając ze stron:

## [http://www.wp.pl](http://www.wp.pl/)

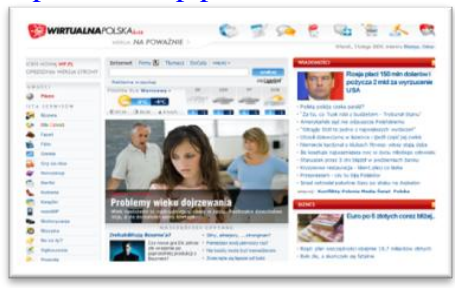

## [http://www.onet.pl](http://www.onet.pl/)

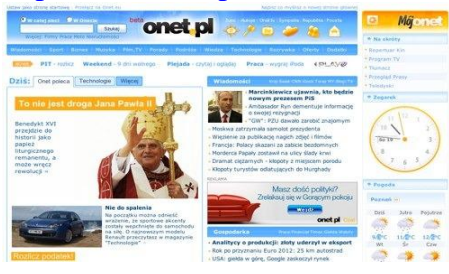

## [http://www.polska.pl](http://www.polska.pl/)

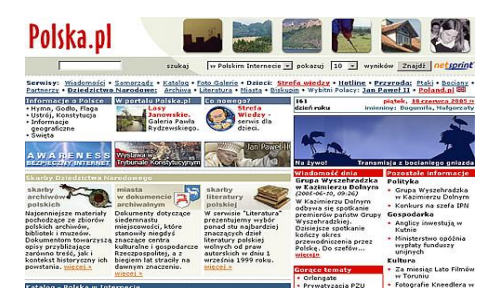

2. Zaplanuj trasę dwudniowej wycieczki dla Twojej klasy:

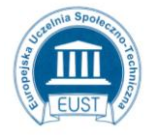

PARTNER: ul. Wodna 13/21 26-600 Radom www.eust.pl

Europejska Uczelnia Społeczno- Techniczna w Radomiu Wyższa Szkoła Biznesu i Przedsiębiorczości w Ostrowcu Św. LIDER: ul. Akademicka 12 27-400 Ostrowiec Św. www.wsbip.edu.pl

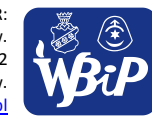

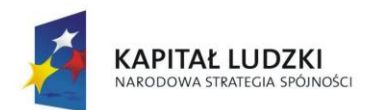

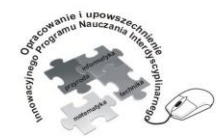

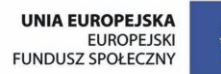

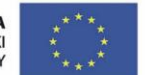

### Człowiek - najlepsza inwestycja

Projekt współfinansowany ze środków Unii Europejskiej w ramach Europejskiego Funduszu Społecznego

- podaj nazwy miejscowości, które będziecie zwiedzać ( w pierwszym i drugim dniu),
- wymień obiekty, które warto zobaczyć,
- wyznacz miejsce noclegu.
- 3. W edytorze tekstu umieść niezbędne informacje i ciekawostki z miejsc, które chcesz zobaczyć.
- 4. Dokument zapisz w pliku **Wycieczka** w folderze **Podróże**.
	- a) Otwieranie podanych stron i wyszukiwanie potrzebnych informacji,
	- b) Indywidualna praca z wyszukiwarką,
	- c) Czas pracy 40 minut,
	- d) Ćwiczenie nie podlega ocenie.

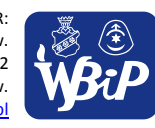

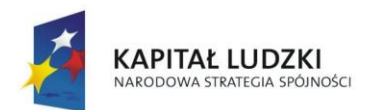

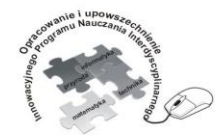

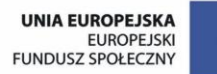

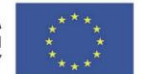

## Człowiek - najlepsza inwestycja

Projekt współfinansowany ze środków Unii Europejskiej w ramach Europejskiego Funduszu Społecznego

# **Ćwiczenie 3. Menu urodzinowe – korzystanie z wyszukiwarki.**

Uruchom przeglądarkę internetową Google.

W polu tekstowym wpisz szukane hasło i naciśnij klawisz Enter lub przycisk Szukaj w Google.

- 1. Korzystając z wyszukiwarki Google znajdź przepisy na dowolną, łatwą w wykonaniu potrawę (np.: zapiekankę), deser, koktajl owocowy, które sam mógłbyś przygotować na Twoje przyjęcie urodzinowe.
- 2. Utwórz dokument, w którym umieścisz:
	- potrzebne składniki,
	- sposób wykonania,
	- zdjęcie.
- 3. Dokument zapisz pod nazwą **Menu urodzinowe** w folderze **Ćwiczenia**.
- a) wyszukiwanie informacji na określony temat,
- b) indywidualna praca z wyszukiwarką,
- c) czas pracy 20 minut,
- d) ćwiczenie nie podlega ocenie.

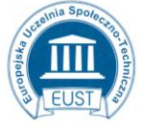

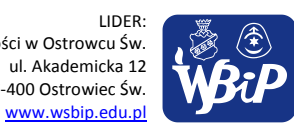

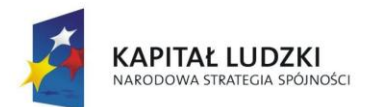

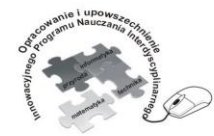

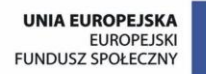

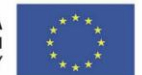

### Człowiek - najlepsza inwestycja

Projekt współfinansowany ze środków Unii Europejskiej w ramach Europejskiego Funduszu Społecznego

# **Ćwiczenie 4. Przeglądanie portali edukacyjnych dla dzieci.**

Wyszukiwanie informacji zgodnych ze swoimi zainteresowaniami.

[www.dzieckowsieci.pl](http://www.dzieckowsieci.pl/) [www.dzieci.wp.pl](http://www.dzieci.wp.pl/) [www.sieciaki.pl](http://www.sieciaki.pl/) [www.dyktanda.pl](http://www.dyktanda.pl/) [www.mojapolska.az.pl](http://www.mojapolska.az.pl/) [www.ortofrajda.pl](http://www.ortofrajda.pl/) [www.victor-junior.pl](http://www.victor-junior.pl/) [www.encyklopedia.pwn.pl](http://www.encyklopedia.pwn.pl/)

- a) wyszukiwanie informacji na określony temat,
- b) indywidualna praca z wyszukiwarką,
- c) czas pracy 20 minut,
- d) ćwiczenie nie podlega ocenie.

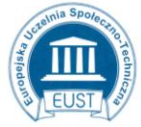

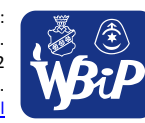

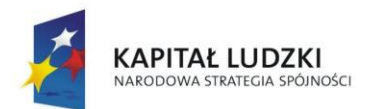

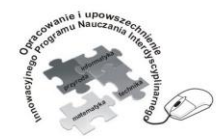

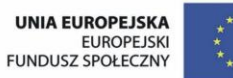

#### Człowiek - najlepsza inwestycja

Projekt współfinansowany ze środków Unii Europejskiej w ramach Europejskiego Funduszu Społecznego

## **Punkt 7**

**Wykorzystywanie komputera i technologii informacyjno-komunikacyjnych do rozwijania swoich zainteresowań, zastosowanie komputera w życiu codziennym, opisywanie zagrożeń i ograniczeń związanych korzystaniem z komputera i Internetu.**

**1) opisuje przykłady wykorzystania komputera i sieci Internet w życiu codziennym**

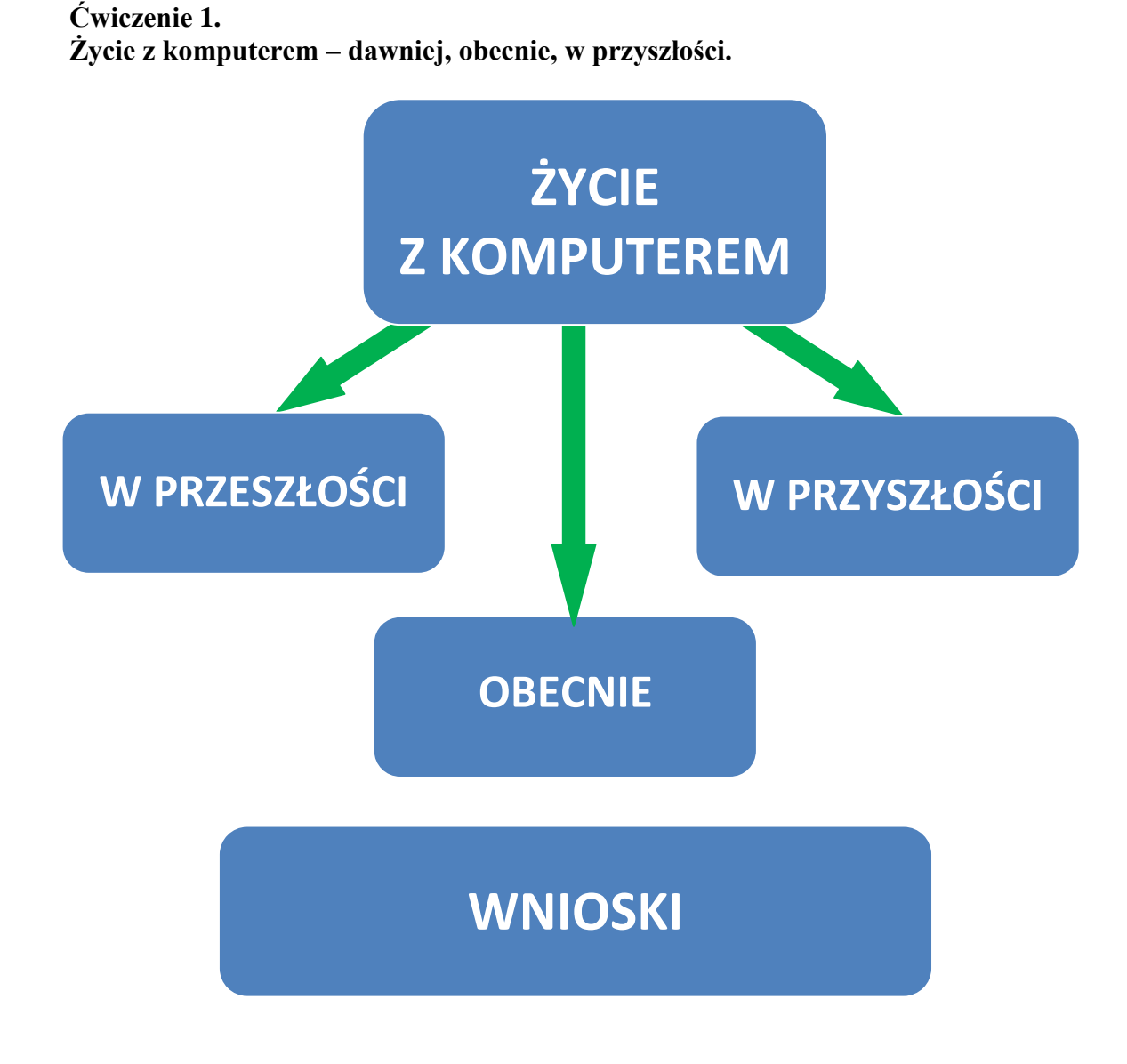

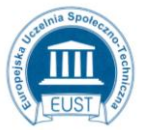

www.eust.pl

PARTNER: Europejska Uczelnia Społeczno- Techniczna w Radomiu Wyższa Szkoła Biznesu i Przedsiębiorczości w Ostrowcu Św. ul. Wodna 13/21 26-600 Radom

LIDER: ul. Akademicka 12 27-400 Ostrowiec Św. www.wsbip.edu.pl

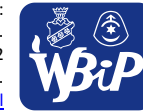

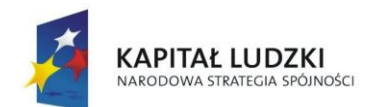

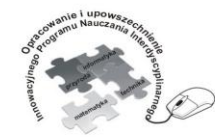

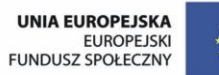

### Człowiek - najlepsza inwestycja

Projekt współfinansowany ze środków Unii Europejskiej w ramach Europejskiego Funduszu Społecznego

- a) Podział klasy na trzy grupy (nauczyciel może podzielić klasę według uznania np. odliczanie do 3)
- b) Nauczyciel przykleja chmurki na tablicy wg schematu
- c) Przydział poprzez losowanie zadań dla grup:

Grupa 1 – Do czego wykorzystywano komputery dawniej?

- Grupa 2 Jak wykorzystuje się komputery obecnie?
- Grupa 3 Jak sądzisz, jakie zastosowanie będą mieć komputery w przyszłości?

W grupie uczniowie zapisują odpowiedzi na karteczkach samoprzylepnych.

- d) Przyklejanie karteczek z odpowiedziami w odpowiednie prostokąty liderzy grup.
- e) Wspólna dyskusja nad wykorzystaniem komputerów (argumenty za i przeciw).
- f) Wypisanie wniosków z uwzględnieniem dynamicznego rozwoju technologii komputerowej.

**Uwaga:** ćwiczenie nie podlega ocenie.

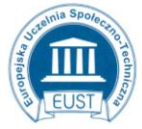

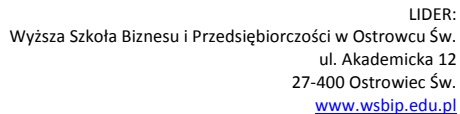

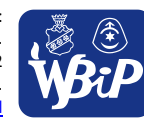
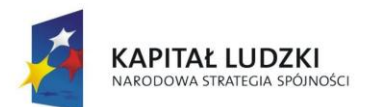

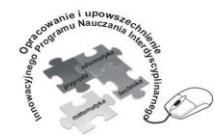

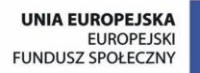

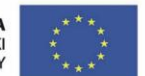

Opracowanie i upowszechnienie innowacyjnego programu nauczania interdyscyplinarnego<br>z przedmiotów matematyczno-przyrodniczych, informatycznych i technicznych<br>dla uczniów klas IV-VI szkół podstawowych

#### Człowiek - najlepsza inwestycja

Projekt współfinansowany ze środków Unii Europejskiej w ramach Europejskiego Funduszu Społecznego

## **2) szanuje prywatność i pracę innych osób**

**Ćwiczenie 2. Rodzaje Darmowych Licencji**

# *KARTA PRACY*

**Połącz w pary rodzaj programu z jego określeniem.**

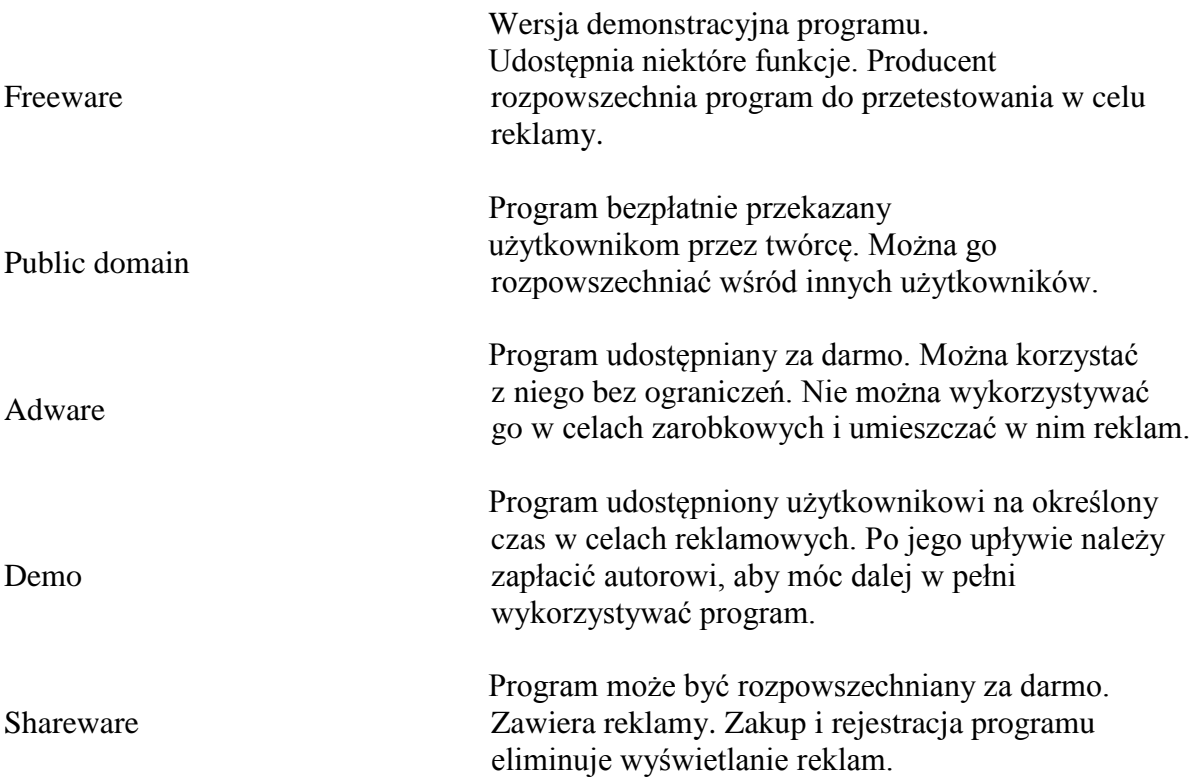

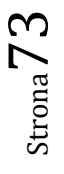

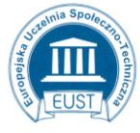

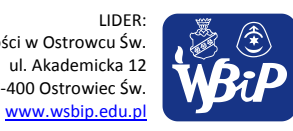

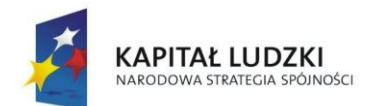

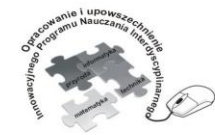

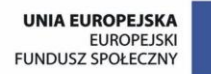

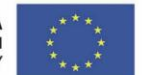

Opracowanie i upowszechnienie innowacyjnego programu nauczania interdyscyplinarnego<br>z przedmiotów matematyczno-przyrodniczych, informatycznych i technicznych<br>dla uczniów klas IV-VI szkół podstawowych

#### Człowiek - najlepsza inwestycja

Projekt współfinansowany ze środków Unii Europejskiej w ramach Europejskiego Funduszu Społecznego

- a) Praca indywidualna na zakończenie lekcji
- b) Rozdanie kart pracy
- c) Czas pracy  $3 4$  min.
- d) Nauczyciel ocenia prace trzech pierwszych uczniów wg punktacji:
	- 5 pkt bdb
	- $4$  pkt db
	- $3$  pkt dst
	- 2 pkt dop
	- $1 0$  pkt ndst

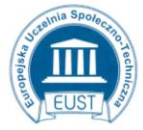

www.eust.pl

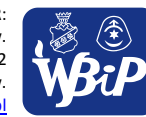

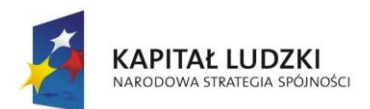

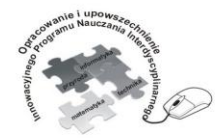

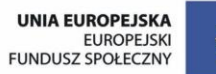

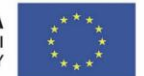

Opracowanie i upowszechnienie innowacyjnego programu nauczania interdyscyplinarnego z przedmiotów matematyczno-przyrodniczych, informatycznych i technicznych<br>dla uczniów klas IV-VI szkół podstawowych

#### Człowiek - najlepsza inwestycja

Projekt współfinansowany ze środków Unii Europejskiej w ramach Europejskiego Funduszu Społecznego

## **3) przestrzega zasad etycznych i prawnych związanych z korzystaniem z komputera i Internetu, ocenia możliwe zagrożenia**

# **Ćwiczenie 1. Jestem bezpiecznym sieciakiem.**

## *INSTRUKCJA*

- 1. Zapoznaj się z zasadami netykiety oraz zasadami bezpiecznego korzystania z Internetu zamieszczonymi na stronie www.dzieckowsieci.pl
- 2. Wykorzystując edytor tekstu oraz jego narzędzia (WordArt, obramowanie strony, kolor strony, numerowanie lub punktowanie, wyrównanie tekstu, atrybuty czcionki) utwórz dokument zawierający 10 zasad bezpiecznego korzystania z Internetu.
- 3. Na początku dokumentu umieść tytuł **Jestem bezpiecznym sieciakiem**.
- 4. Zapisz dokument w pliku **X zasad** w katalogu **Ćwiczenia** na **Pulpicie**.

## UWAGA:

- za poprawne wypisanie 10 zasad bezpiecznego korzystania z Internetu 10 pkt.
- za zastosowanie narzędzi edytora tekstu 5 pkt

Razem: 15 pkt

- a) Praca indywidualna według instrukcji
- b) Zapoznanie się z instrukcją zapisaną w pliku **Bezpieczny sieciak**  w folderze **Ćwiczenia** na **Pulpicie**
- c) Wyszukiwanie informacji w Internecie
- d) Tworzenie dokumentu w edytorze tekstu **Jestem bezpiecznym sieciakiem**
- e) Ocena prac uczniów według następujących kryteriów:

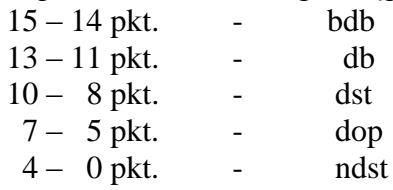

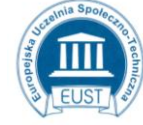

www.eust.pl

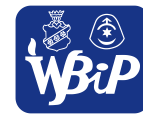